# UPServer2.0

# *On Line Double Conversion* 2KVA

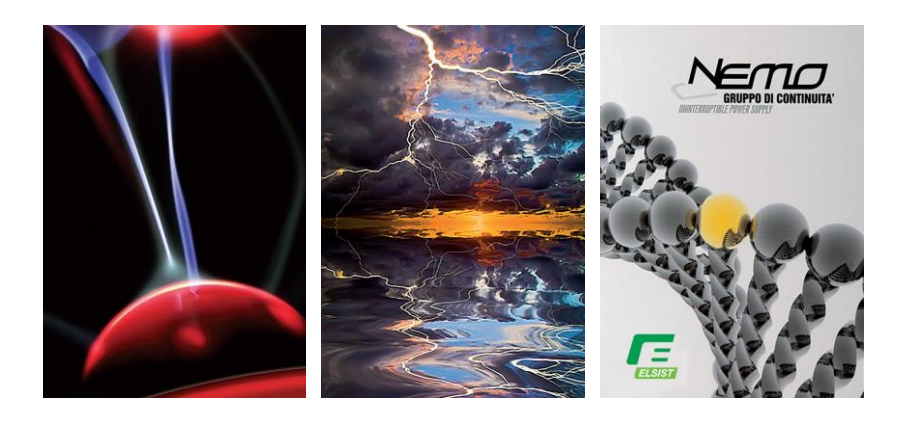

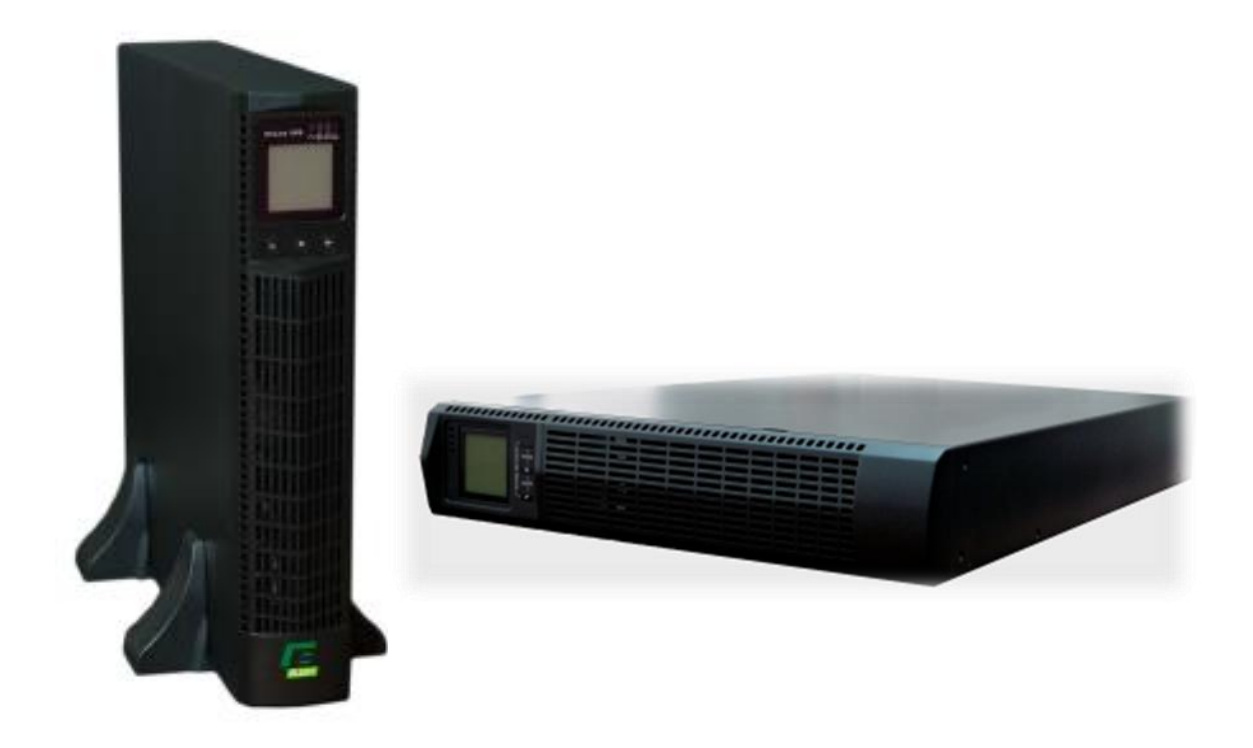

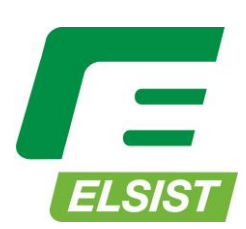

*Uninterruptible Power Supplies*

## **Table of Contents**

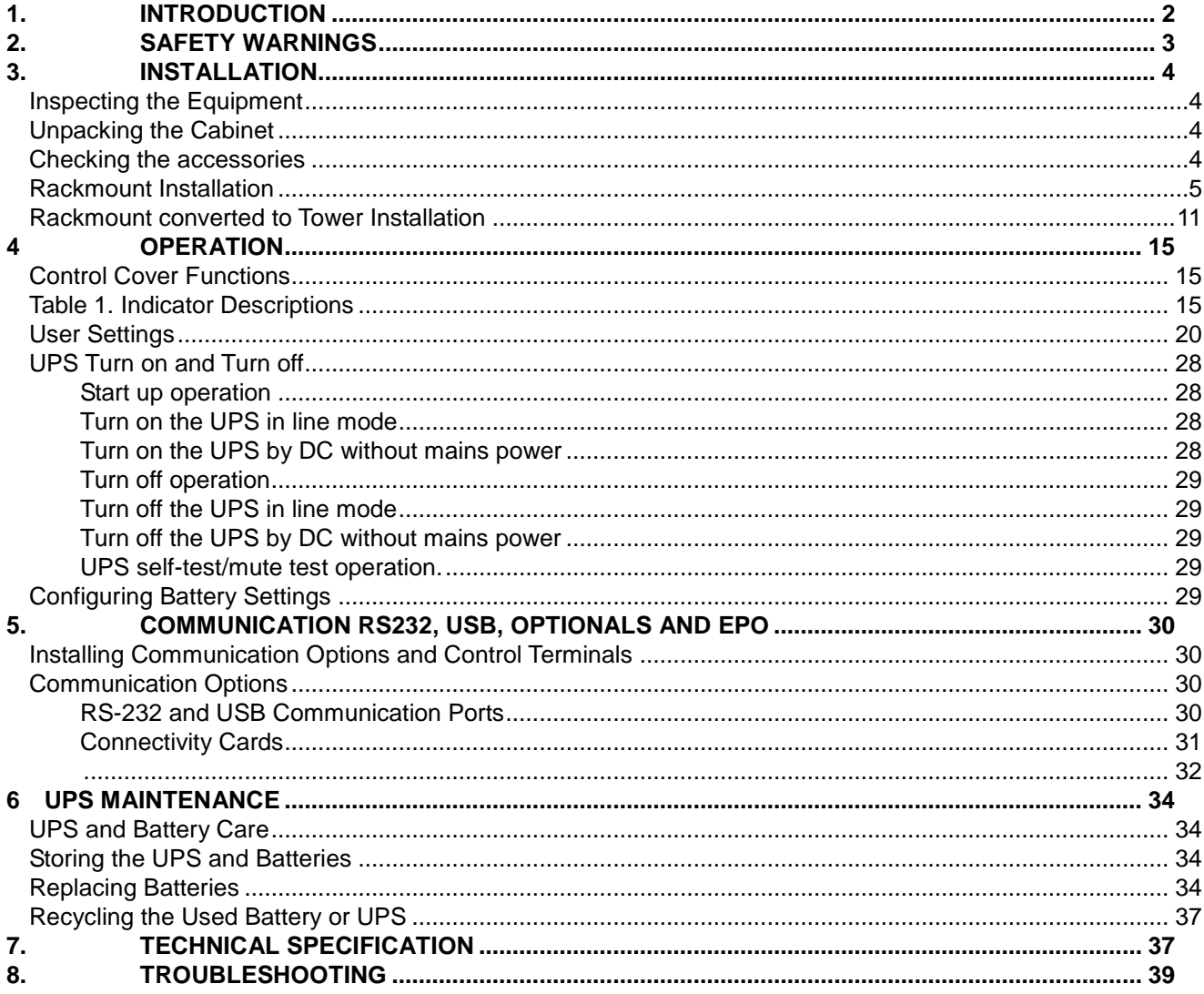

#### **Class B EMC Statements (High Voltage Models up to 3000 VA)**

#### **FCC Part 15**

NOTE This equipment has been tested and found to comply with the limits for a Class B digital device, pursuant to part 15 of the FCC Rules. These limits are designed to provide reasonable protection against harmful interference in a residential installation. This equipment generates, uses and can radiate radio frequency energy and, if not installed and used in accordance with the instructions, may cause harmful interference to radio communications. However, there is no guarantee that interference will not occur in a particular installation. If this equipment does cause harmful interference to radio or television reception, which can be determined by turning the equipment off and on, the user is encouraged to try to correct the interference by one or more of the following measures:

- Reorient or relocate the receiving antenna.
- Increase the separation between the equipment and the receiver.
- Connect the equipment into an outlet on a circuit different from that to which the receiver is connected.
- Consult the dealer or an experienced radio/TV technician for help.

#### **Special Symbols**

The following are examples of symbols used on the UPS or accessories to alert you to important

#### information:

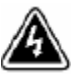

**RISK OF ELECTRIC SHOCK** - Observe the warning associated with the risk of electric shock

symbol.

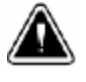

**CAUTION,**need your attention

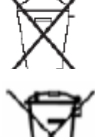

 This symbol indicates that you should not discard the UPS or the UPS batteries in the trash. This product contains sealed, lead‐ ries and must be disposed of properly. For more information, contact your local recycling/reuse or hazardous waste center.

 This symbol indicates that you should not discard waste electrical or electronic equipment (WEEE) in the trash. For proper disposal, contact your local recycling/reuse or hazardous waste center.

## <span id="page-3-0"></span>**1. Introduction**

This UPS protects your sensitive electronic equipment from most common power problems, including power failures, power sags, power surges, brownouts, line noise, high voltage spikes, frequency variations, switching transients, and harmonic distortion.

Power outages might occur unexpectedly and power quality can be erratic. These power problems have potential to corrupt critical data, destroy unsaved work sessions, and damage hardware causing hours of lost productivity and expensive repairs.

With the UPS, you can safely eliminate the effects of power disturbances and guard the integrity of your equipment. Providing outstanding performance and reliability, the UPS's unique benefits include:

- True online double-conversion technology with high power density, utility frequency independence, and generator compatibility. Output power factor up to 0.9.
- Three segment charging mode to increase battery service life, optimize recharge time.
- Selectable High Efficiency mode of operation.
- Cold start function to startup the UPS without utility.
- Standard communication options: one RS-232 communication port, one USB communication port, and relay output contacts or SNMP card.
- Power Shedding function may turn off uncritical load in battery backup to make longer backup time for critical load.
- Extended runtime with up to four Extended Battery Modules (EBPs) per UPS.
- Emergency shutdown control through the Remote Emergency Power-off (EPO) port.
- The content displayed on the interface is rich. The capacity of the loads and the battery can be seen directly and the FLASH pictures and fan rotating icon can be displayed while charging. Enhance, it is easy to know its operation status. When UPS fails, it can show the fault code; therefore, the UPS can be repaired as soon as possible by inquiring fault code table. NOTICE: In the manual, RT is short for Rack-Tower conversion
- Rack/Tower convertible LCD design. No matter what angle required, only pressing the key slightly to reach your perspective needs.
- For RT model, it is equipped with hot swappable battery feature needed for 19" rack solution.
- RT models in a space-optimizing 2U size fits any standard 19" rack.

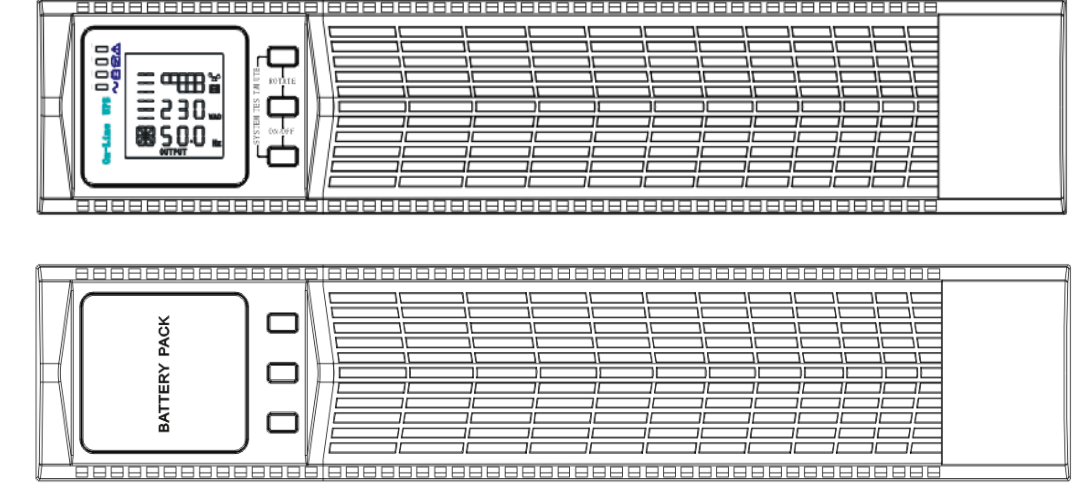

Figure1 – UPS Front View Figura2 – Battery Expansion "EBP" Front View

Fig.1

Fig.2

## <span id="page-4-0"></span>**2. SAFETY WARNINGS**

#### **IMPORTANT SAFETY INSTRUCTIONS SAVE THESE INSTRUCTIONS**

This manual contains important instructions that you should follow during installation and maintenance of the UPS and batteries. Please read all instructions before operating the equipment and save this manual for future reference.

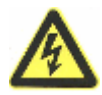

#### **DANGER**

The UPS contains **LETHAL VOLTAGES.** All repairs and service should be performed by **AUTHORIZED SERVICE PERSONNEL ONLY.** There are **NO USER SERVICEABLE PARTS** inside the UPS.

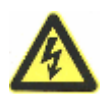

### **WARNING**

- The UPS contains its own energy source (batteries). The UPS output may carry live voltage even when the UPS is not connected to an AC supply.
- To reduce the risk of fire or electric shock, install the UPS in a temperature and humidity controlled, indoor environment, free of conductive contaminants. Ambient temperature must not exceed 40°C (104°F). Do not operate near water or excessive humidity (90% maximum).
- To reduce the risk of fire, connect only to a circuit provided with branch circuit overcurrent protection in accordance with the National Electrical Code (NEC), ANSI/NFPA 70.
- Output overcurrent protection and disconnect switch must be provided by others.
- To comply with international standards and wiring regulations, the sum of the leakage current of the UPS and the total equipment connected to the output of the UPS must not have an earth leakage current greater than 3.5 milliamperes.
- If installing optional rackmount EBP(s), install the EBP(s) directly below the UPS so that all wiring between the cabinets is installed behind the front covers and is inaccessible to users. The maximum number of EBP(s) per UPS is four.
- If the UPS requires any type of transportation, verify that the UPS is unplugged and turned off and then disconnect the UPS internal battery connector.

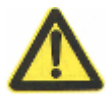

## **CAUTION**

- Batteries can present a risk of electrical shock or burn from high short-circuit current. Observe proper precautions. Servicing should be performed by qualified service personnel knowledgeable of batteries and required precautions. Keep unauthorized personnel away from batteries.
- Proper disposal of batteries is required. Refer to your local codes for disposal requirements.
- Never dispose of batteries in a fire. Batteries may explode when exposed to flame.

# <span id="page-5-0"></span>**3. INSTALLATION**

This section explains:

- **•** Equipment inspection
- **•** Unpacking the cabinet
- Checking the accessory kit
- Cabinet installation
- Wiring installation
- **•** Initial startup

## <span id="page-5-1"></span>**Inspecting the Equipment**

If any equipment received has been damaged during shipment, keep the shipping cartons and packing materials for the carrier or place of purchase and file a claim for shipping damage. If you discover damage after acceptance, file a claim for concealed damage.

To file a claim for shipping damage or concealed damage: 1) File with the carrier within 15 days of receipt of the equipment; 2) Send a copy of the damage claim within 15 days to your service representative.

*NOTE Check the battery recharge date on the shipping carton label. If the date has expired and the batteries were never recharged, do not use the UPS. Contact your service representative.*

## <span id="page-5-2"></span>**Unpacking the Cabinet**

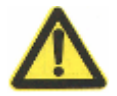

#### **CAUTION**

- Unpacking the cabinet in a low-temperature environment may cause condensation to occur in and on the cabinet. Do not install the cabinet until the inside and outside of the cabinet are absolutely dry (hazard of electric shock).
- The cabinet is heavy (see page 65). Be careful to unpack and move the cabinet.

Carefully to move and open the carton. Keep the components packaged until ready to install.

To unpack the cabinet and accessories:

- **1.** Open the outer carton and remove the accessories packaged with the cabinet.
- **2.** Carefully lift the cabinet out of the outer carton.

**3.** Discard or recycle the packaging in a responsible manner, or store it for future use.

Place the cabinet in a protected area that has adequate airflow and is free of humidity, flammable gas, and corrosion.

## <span id="page-5-3"></span>**Checking the accessories**

It includes:

- UPS user's guide
- Software Suite CD
- USB cable
- Power cord (Input and output)
- RS232 cable

If you ordered an optional Extended Battery Module (EBP), verify that the following additional item is included with the EBP:

● EBP user's quide

**NOTE** Discard the EBP user's guide if you are installing the EBP with a new UPS at the same time. Use the UPS user's guide to install both the UPS and the EBP.

## <span id="page-6-0"></span>**Rackmount Installation**

The Rackmount cabinet comes with all of the hardware required for installation in a standard EIA or JIS seismic Rackmount configuration with square and round mounting holes. The rail assemblies adjust to mount in 19" racks with a distance from front to rear around 70~76 cm (27 to 30 inches) deep.

## **Checking the Rail Kit Accessories(Options)**

#### **Verify that the following rail kit items are included for each cabinet:**

- Left rail assembly:
	- Left rail
	- Rear rail
	- (3) M5\_8 pan-head screws
- $\bullet$  Right rail assembly:
	- Right rail
	- Rear rail
	- -(3) M5\_8 pan-head screws
- Rail hardware kit:
	- (8) M5 butterfly nuts
	- (2) rear stop brackets
	- (8) M5 umbrella nuts
- **•** Mounting bracket kit:
	- (2) mounting brackets
	- (8) M4\_8 flat-head screws

#### **Tools Required**

To assemble the components, the following tools may be needed:

- cross-shaped screwdriver
	- 5 and 6 mm wrench or socket

#### **Rackmount Setup**

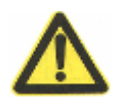

#### **CAUTION**

- The cabinet is heavy. Removing the cabinet from its carton requires a minimum of two people.
- If installing optional EBP(S), make sure to install the EBP(S) directly below the UPS so that all wiring between the cabinets is installed behind the front covers and inaccessible to users.

**NOTE** Mounting rails are required for each individual cabinet

To install the rail kit:

1. Assemble the left and right rails to the rear rails as shown in Figure4.Do not tighten the screws.

Adjust each rail size for the depth of your rack.

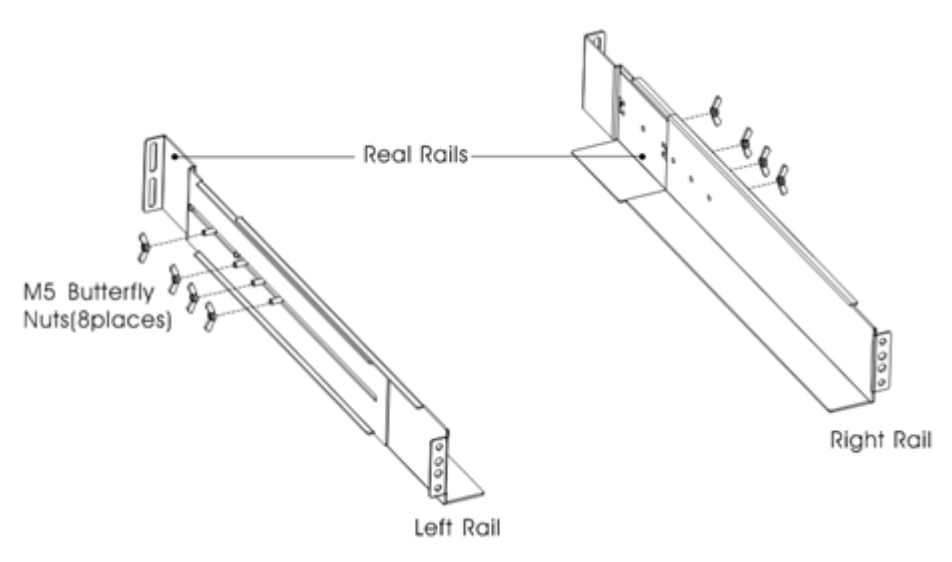

#### **Figure3 Securing the Rails**

- 1. Select the proper size in the rack for positioning the UPS (see Figure 5). The rail occupies four positions on the front and rear of the rack.
- 2. Tighten four M5 Umbrella Nuts in the side of rail assembly (see Figure 4).<br>3. Fix one rail assembly to the front of the rack with one M5 × 12 pan-head so
- Fix one rail assembly to the front of the rack with one  $M5\times12$  pan-head screw and one M5 cage nut. Using two M5 cage nuts and two M5×12 pan-head screws, to fix the rail assembly to the rear of the rack.

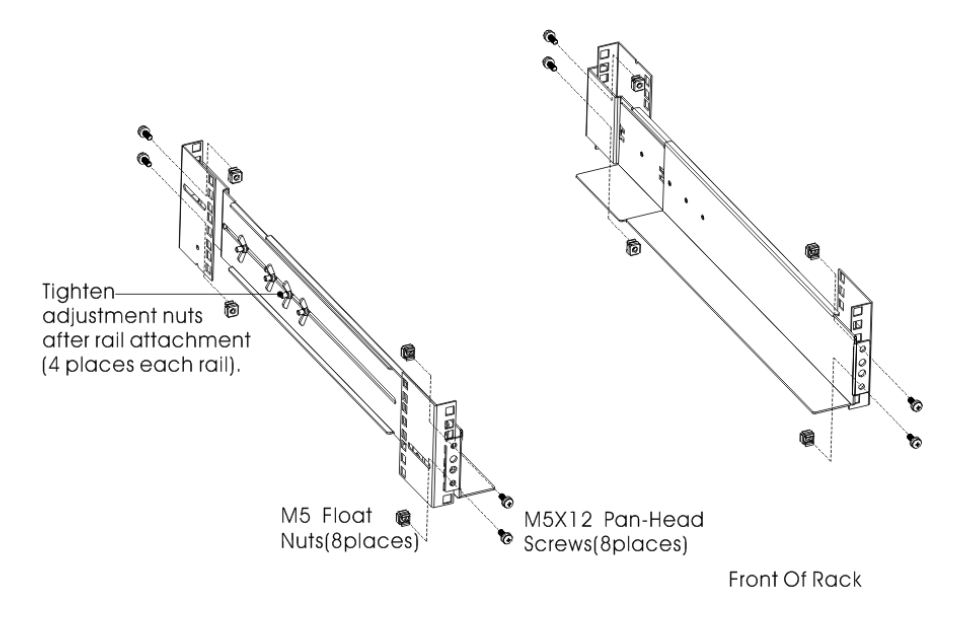

## **Figure4 Fixing the Rails**

- 4. Repeat Steps 3 and 4 for the other rail assembly.
	- 5. Tighten the four butterfly nuts in the middle of each rail assembly.
	- 6. If installing optional cabinets, repeat Step 1 through Step 6 for each rail kit.

7. Place the UPS on a flat, stable surface with the front of the cabinet facing to you.

8. Align the mounting brackets with the screw holes on each side of the UPS and fix with the supplied M4×8 flat-head screws(see Figure 6)

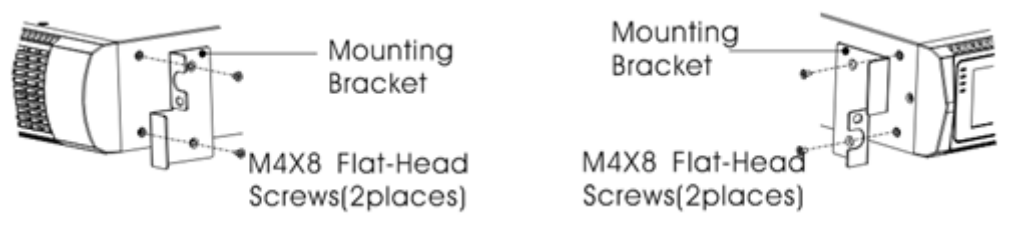

**Figure5 Installing the Mounting Brackets**

- 9. If installing optional cabinets, repeat Step 8 and 9 for each cabinet.
- 10. Slide the UPS and any other optional cabinets into the rack.
- 11. Secure the front of the UPS to the rack using one M5×12 pan-head screws and one M5 cage nuts on each side(see Figure 7).Install the bottom screw on each side through the bottom hole of mounting bracket and the bottom hole of the rail.

Repeat for any optional cabinets.

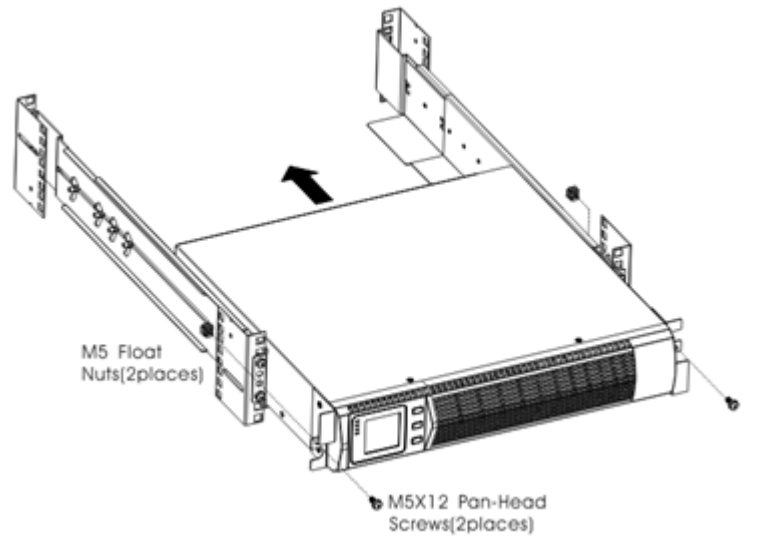

## **Figure6 Securing the Front of the Cabinet**

12. Continue to the following section, "Rackmount Wiring Installation.

#### **Rackmount Wiring Installation**

This section explains:

- **•** Installing the UPS, including connecting the UPS internal batteries
- Connecting any Optional EBP(S)

#### **Installing the UPS**

**NOTE** Do not make unauthorized changes to the ups; otherwise, damage may occur to your equipment and void your warranty. **NOTE** Do not connect the ups power cord to utility until after installation is completed.

To install the UPS:

**1.** Remove the front cover of each UPS

Hold the cover part without LCD on the right side and extract it(see Fig.7)

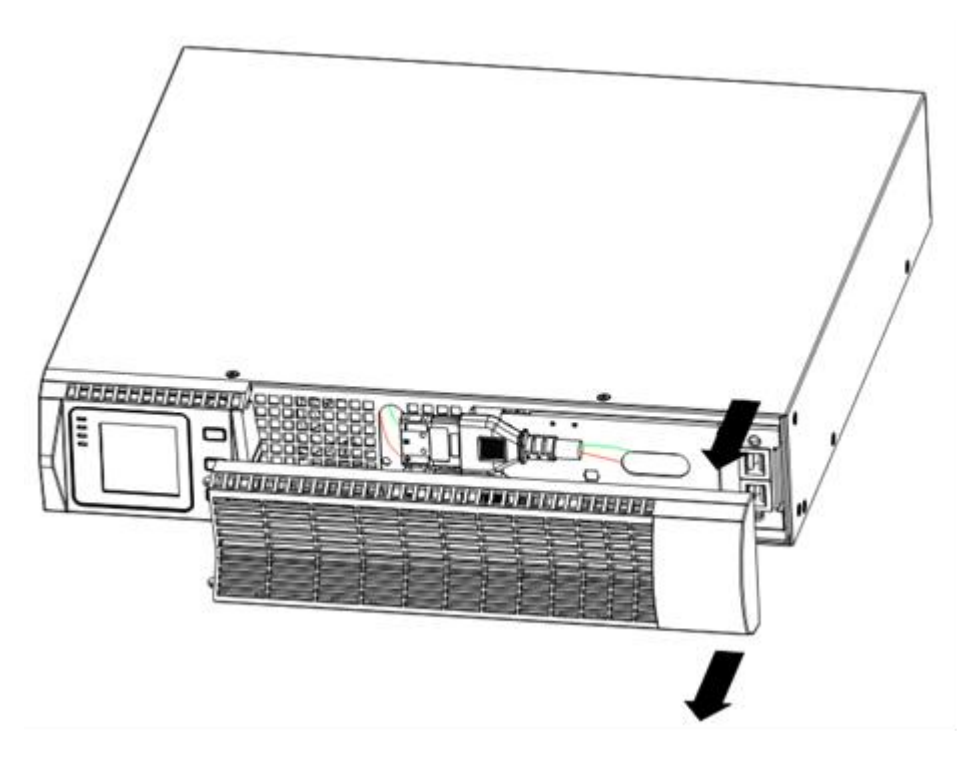

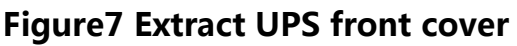

**2.** Connect the internal battery connector (see Figure8)

 Connect red to red, Press the connector tightly together to ensure a proper connection.

.

#### **CAUTION**

A small amount of arcing may occur when connecting the internal batteries. This is normal and will not harm personnel. Connect the cables quickly and firmly

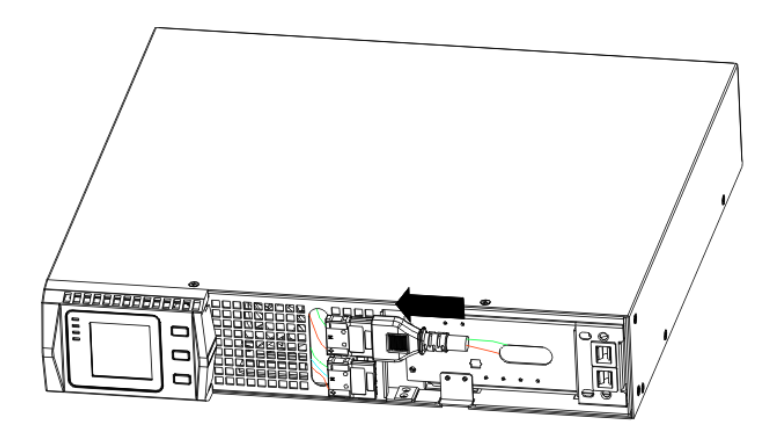

**Figure8 Connecting the UPS Internal Batteries**

**3.** If you are installing EBPS, see the following section, "Connecting the EBP(s)," before continuing with the UPS installation.

**4.** Replace the UPS front cover.

To replace the cover, verify the EBP cable is routed through the knockout on the bottom of the cover if EBPS are installed.

Put the front cover hooks of side with display to the cover port, put another side to the other two ports, then press it until the cover and the chassis are combined tightly.

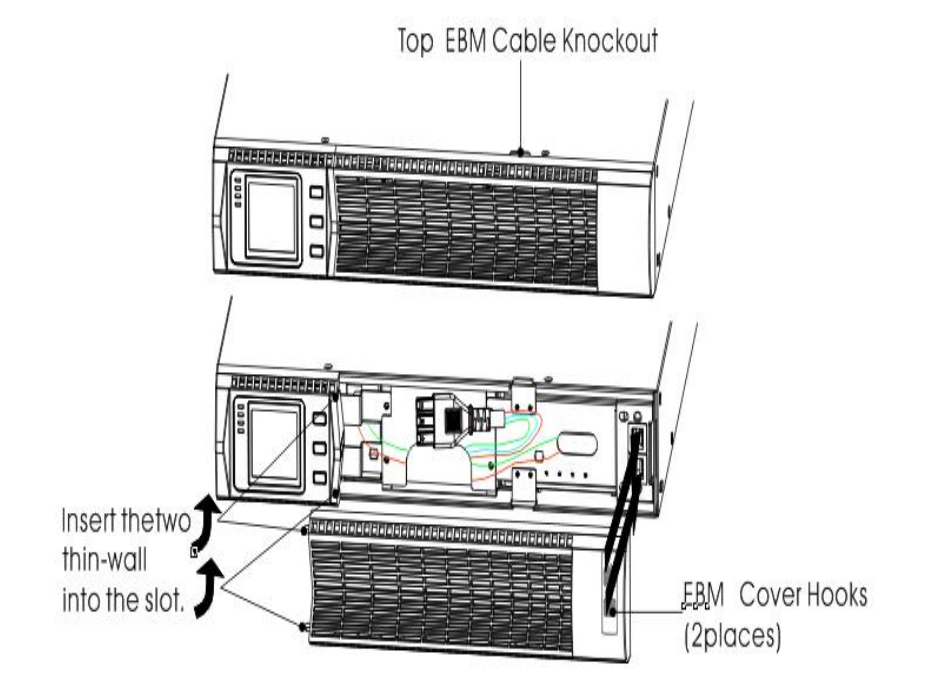

#### **Figura 9**

**5.** If you are installing power management software, connect your computer to one of the communication ports or optional connectivity card. For the communication ports, use an appropriate cable.

**6.** If your rack has conductors for grounding or bonding of ungrounded metal parts,

connect the ground cable (not supplied) to the ground bonding screw. See "Rear Covers" for the location of the ground bonding screw for each model.

**7.** If an emergency power-off (disconnect) switch is required by local codes, see "Remote Emergency Power-off" (REPO) to install the REPO switch before powering on

the UPS.

**8.** Continue to "UPS Initial Startup".

#### **Connecting the EBP(s)**

 $\bullet$ 

 $\bullet$ 

To install the optional EBP(s) for a UPS:

**1**. Remove the front cover of each EBP and UPS (see Figure 11).

It is the same with the installation of the front cover. (Refer" To install the UPS ")

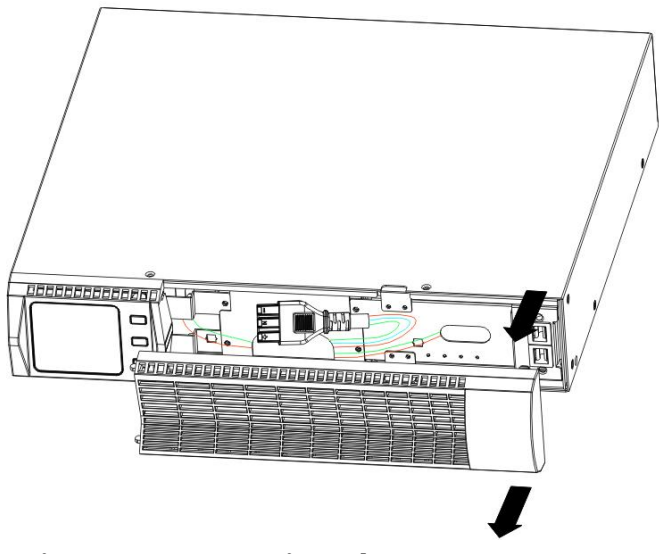

**Figure10 Removing the EBP Front Cover**

**2.** On the bottom of the UPS front cover, remove the EBP cable knockout (see Figure 12).

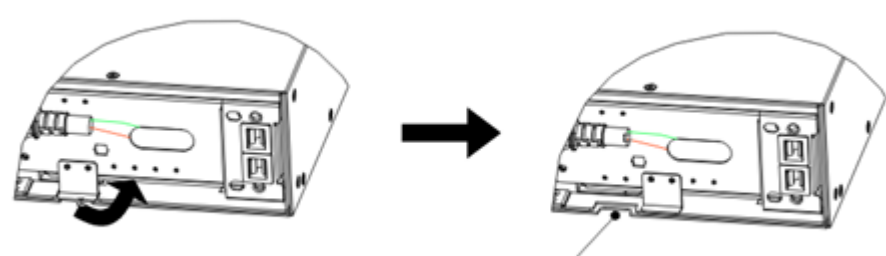

Knock for EBM cable

**Figure11 Removing the UPS Cable Knockout**

- **3.** For the bottom (or only) EBP, remove the EBP cable knockout on the top of the EBP front cover. See Figure 13 for the location of the top EBP cable knockout.
- **4.** If you are installing more than one EBP, for each additional EBP remove the EBP cable knockout on the top and bottom of the EBP front cover. See Figure 13 for the location of the EBP cable knockouts.

#### **CAUTION**

A small amount of arcing may occur when connecting an EBP to the UPS. This is normal and will not harm personnel. Insert the EBP cable into the UPS battery connector quickly and firmly.

**5.** Plug the EBP cable(s) into the battery connector(s) as shown in Figure 13. Up to four EBPS may be connected to the UPS. Connect black to black,. Press the connector tightly together to ensure a proper connection.

To connect a second EBP, unclip the EBP connector on the first EBP and pull gently to extend the wiring to the EBP connector on the second EBP. Repeat for any additional EBPS.

**6.** Verify that the EBP connections are tight and the adequate bend radius and strain relief exist for each cable.

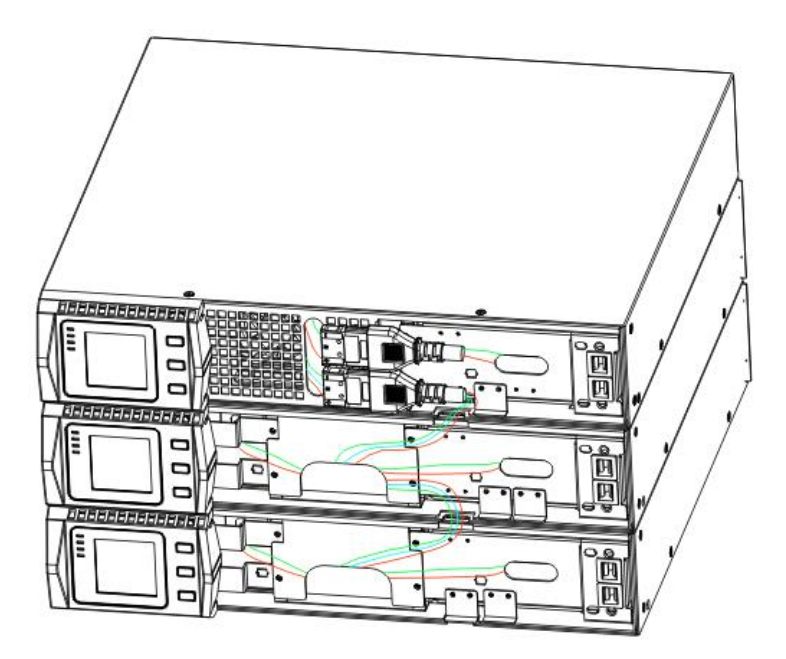

**Figure12 Typical EBP Installation** 

**7.** Replace the EBP front cover.

To replace the cover, verify that the EBP cables are routed through the EBP cover knockouts, cover connects with the cover hook near the left side of the EBP cabinet. Repeat for each additional EBP.

It is the same with the installation of the front cover. (Refer" to UPS installation")

**8.** Verify that all wires connected between the UPS and EBP(s) are installed behind the front covers and not accessible to users.

**9.** Return to Step 4 to continue the UPS installation.

## <span id="page-12-0"></span>**Rackmount converted to Tower Installation**

1. Rackmount converted to Tower plastic base installation

- ① two plastic base brackets ② flatten it after intercrossing intercross as following Figure
- 

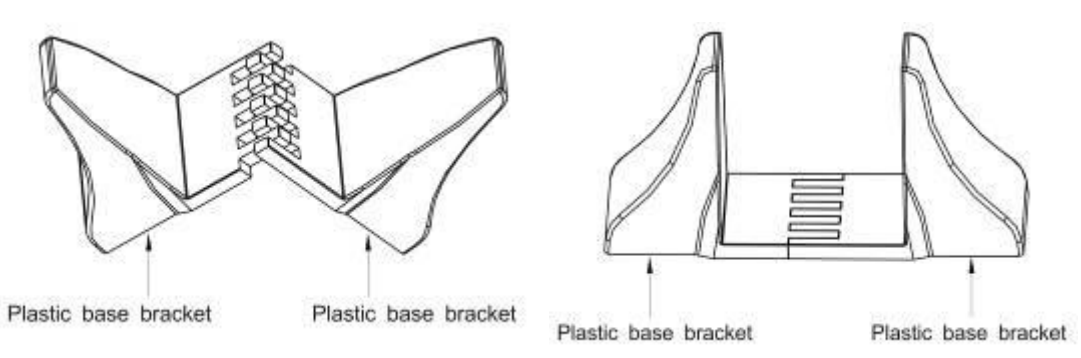

**Figure 13 plastic base installation**

③If an EBP is needed to be placed in the middle, the assembly of plastic base is similar , The difference is that two 1U plastic base extended boards are added in the middle.(as the following shows)

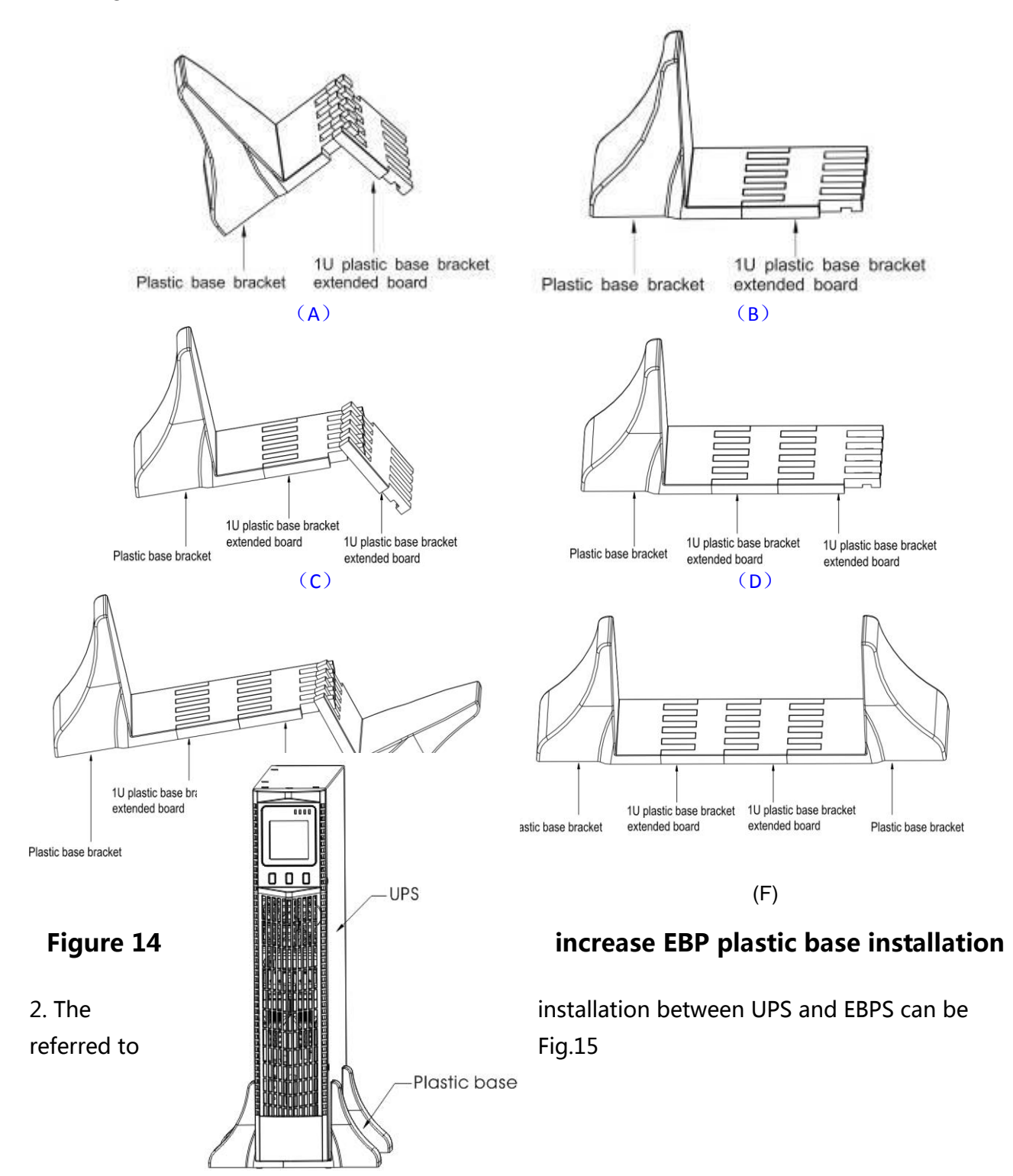

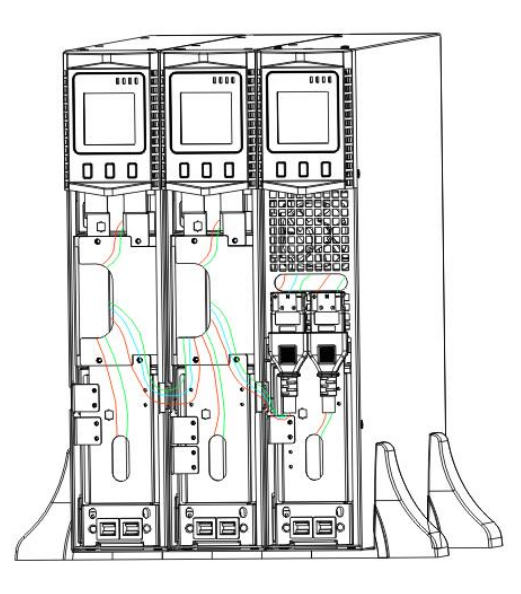

## **Figure15 The installation for UPS and battery box**

1.Install the base, then place the RT UPS on the base one by one as Fig.16 shows.

2. The cover installation and cable connection of the UPS and EBPS are the same as RT. (To install the optional EBP(s) for a UPS)

## **UPS initial startup**

To start up the UPS:

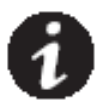

Verify that the total equipment ratings do not exceed the UPS capacity to prevent

Overload alarm

- 1. If optional EBPs are installed, verify that the EBPs are connected to the UPS.
- 2. Plug the equipment to be protected into the UPS, but do not turn on the protected equipment.
- 3. Make any necessary provisions for cord retention and strain relief.
- 4. Plug the detachable UPS power cord into the input connector on the UPS rear cover.
- 5. Plug the UPS power cord into a power outlet. The UPS front cover display illuminates.
- 6. The UPS will do self-test when power on. After that, the charger will charge the battery. If the output displayed on LCD is "0", there is no output. If you need the UPS output the utility without starting the UPS when plug into the utility, you need to set bPS option to "ON" on the setting mode,refer to Page 38.
- 7. Press the combination start up buttons on the UPS front cover for at least half a second. The UPS will start up and the LED will turn on and off sequentially.
- 8. Check the UPS front cover display for active alarms or notices. Resolve any active alarms before continuing. See Troubleshooting". If the  $\Delta$ indicator is on, do not proceed until all alarms are clear.Check the UPS status from the front cover to view the active alarms. Correct the alarms and restart if necessary.
- 10. Verify that the  $\sim$  indicator illuminates solid, indicating that the UPS is operating normally and any loads are powered.
- 11. If optional EBPs are installed, see "Configuring Battery settings" on page 41 to set the number of installed EBPs.
- 12. To change any other factory-set defaults, see "User settings"

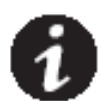

*NOTE***:** At initial startup, the UPS sets system frequency according to input line frequency (input frequency auto-sensing is enabled by default).

**NOTE:** At initial startup, please set the output voltage needed before start up the UPS, After the subsequent startup, the UPS will output the setting voltage.

13**.** If you installed an optional EPO, test the EPO function: Activate the external EPO switch. Verify the status change on the UPS display. Deactivate the external EPO switch and restart the UPS.

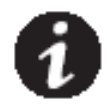

*NOTE***:**The internal batteries charge to 80% capacity in less than 5 hours. However, we recommend that the batteries should be charged for 48 hours after installation or long-term storage. If optional EBPs are installed, see the recharge times listed in Table 21.

## <span id="page-16-0"></span>**4 OPERATION**

This chapter contains information on how to use the UPS, including front cover operation, operating modes, UPS startup and shutdown, transferring the UPS between modes, and configuring bypass settings, load segments, and battery settings.

## <span id="page-16-1"></span>**Control Cover Functions**

The UPS has a three-button segmental LCD with backlight. It provides useful information about the UPS itself, load status, measurements, and settings.

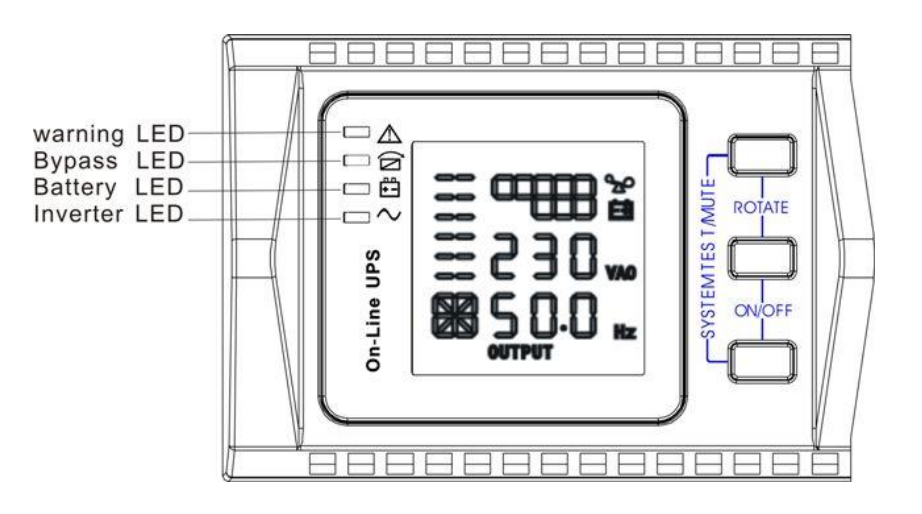

**Figure16. Control Cover**

#### <span id="page-16-2"></span>**Table 1. Indicator Descriptions**

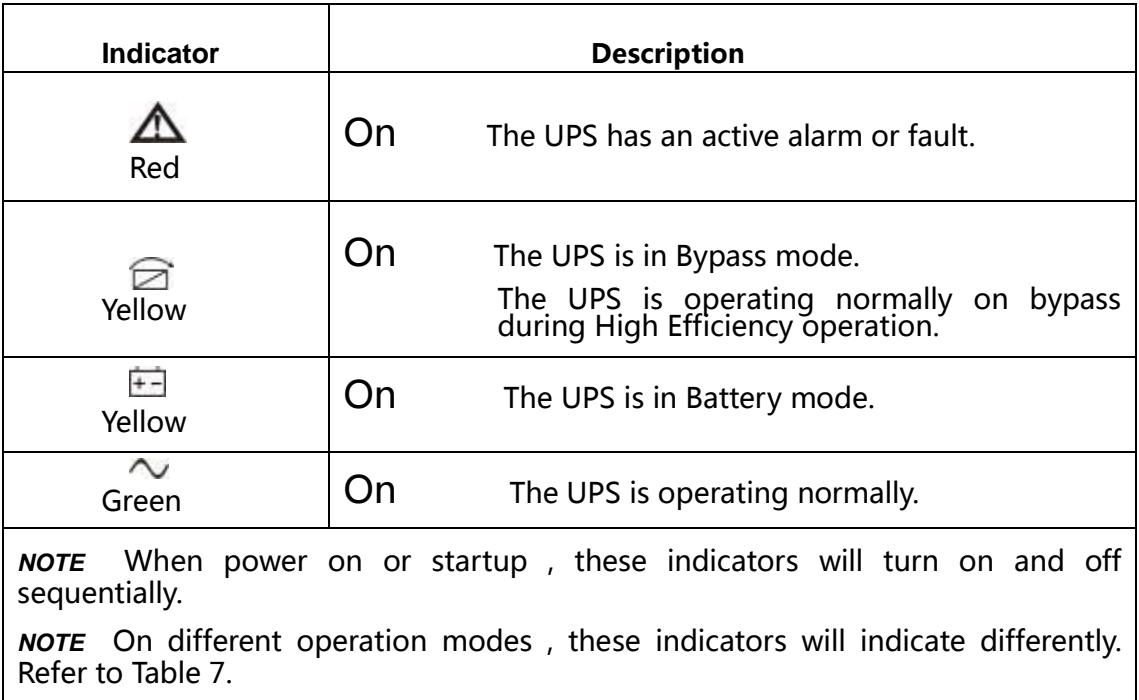

## **Table 2 . Button function**

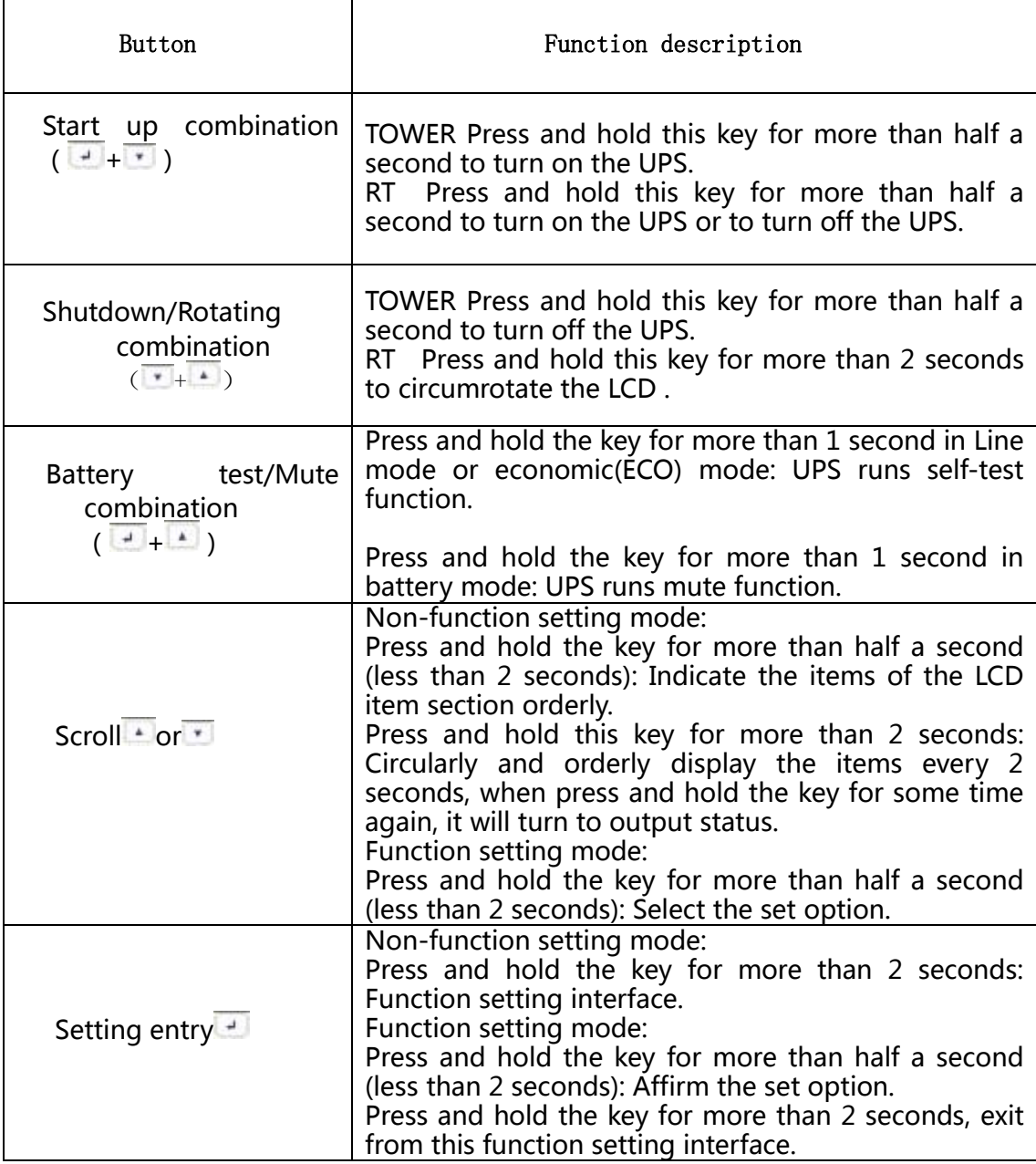

## **Table 3. The corresponding working status of indications**

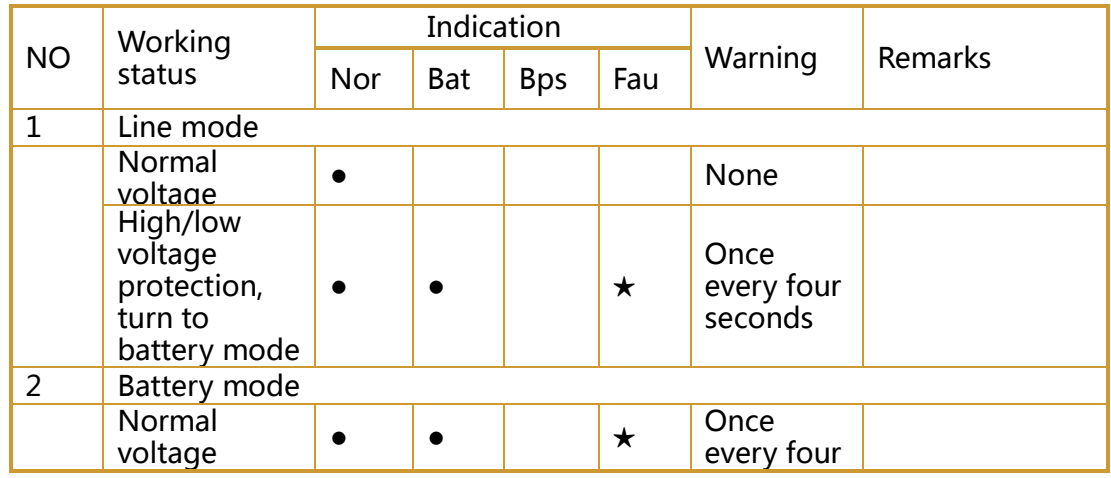

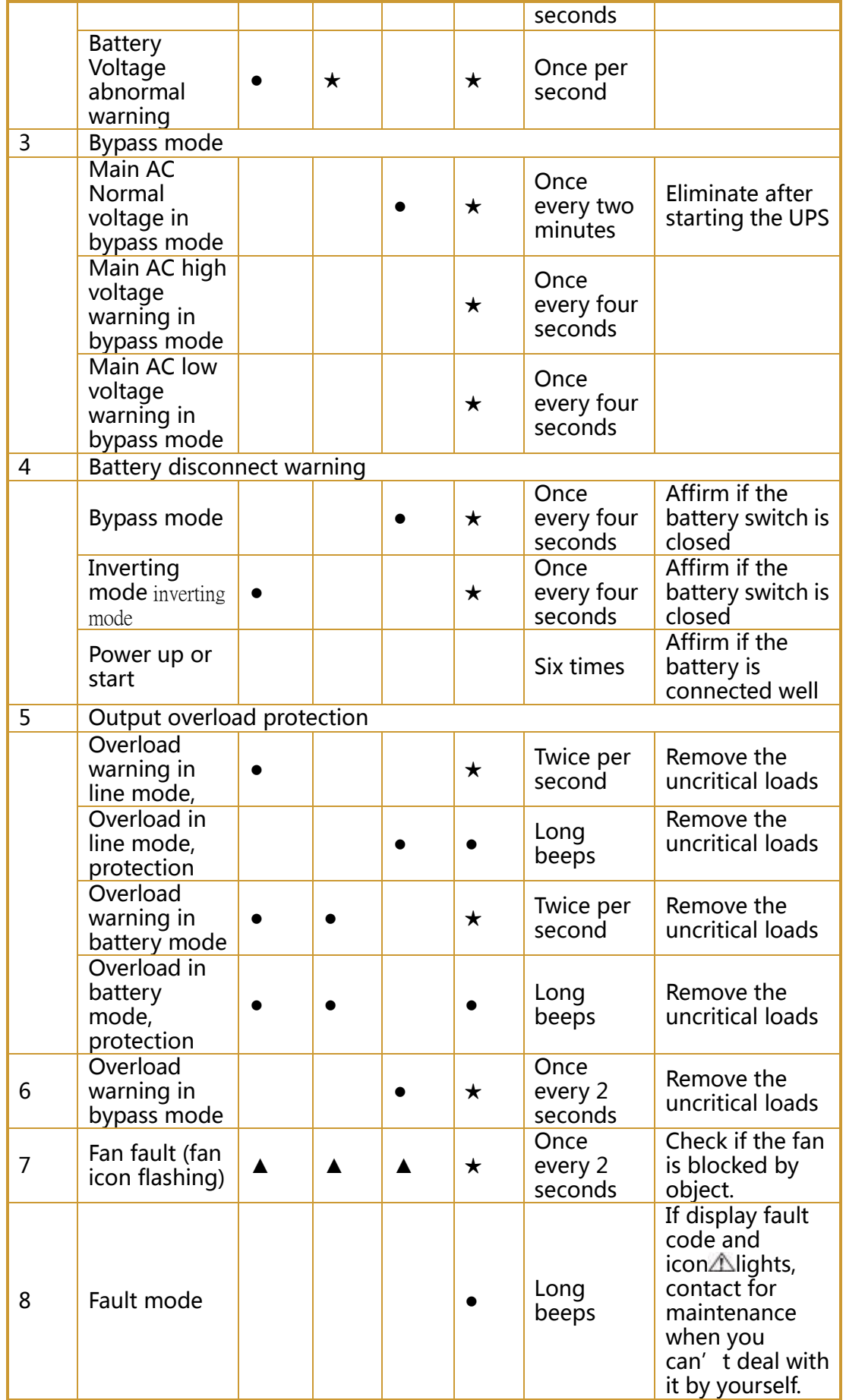

● \_indicator lights for a long time

- ★ \_indicator flashes
- ▲ \_the status of indicator depends on other conditions

### **Display Functions**

As the default or after 5 minutes of inactivity, the LCD displays the output parameters. The backlit LCD automatically dims after 5 minutes of inactivity. Press any button to restore the screen.

LCD display comprises numerical value section, capacity graphics section, fan-status graphics section and charger-status graphics section , refer to Table 4 for detail. Table 4. LCD display section

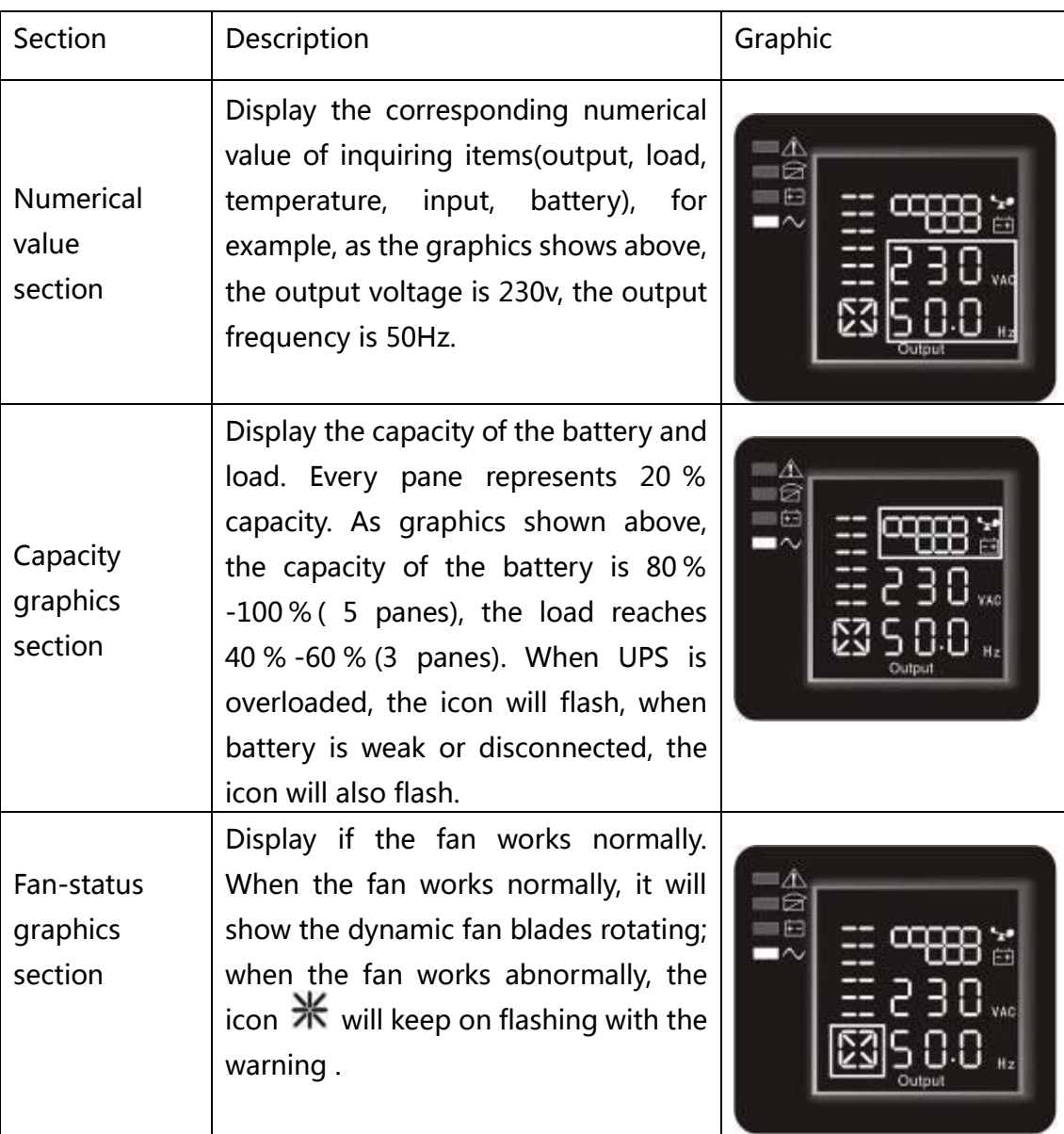

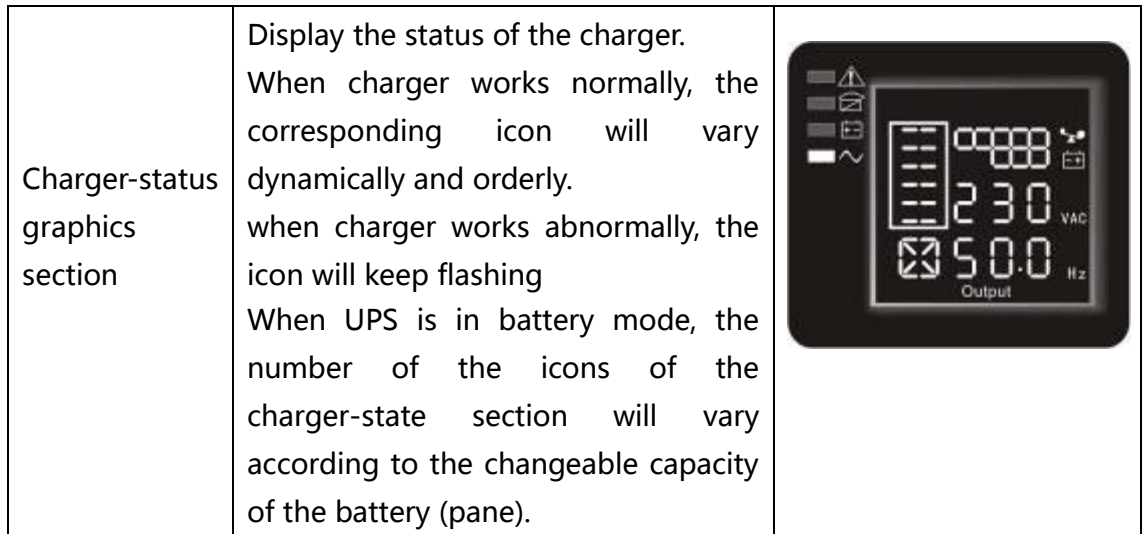

### Parameters inquiring

Press and hold the scroll key or for more than half a second less than 2 seconds) to inquire about items. The inquired items include input, battery, output, load, temperature.。Press and hold the scroll key for more than 2 seconds, LCD begins to display the items circularly and orderly which transfer to another every 2 seconds. Press and hold the key for some time again, it will return to output status.

#### **Tabella 5. Visualizzazione misure**

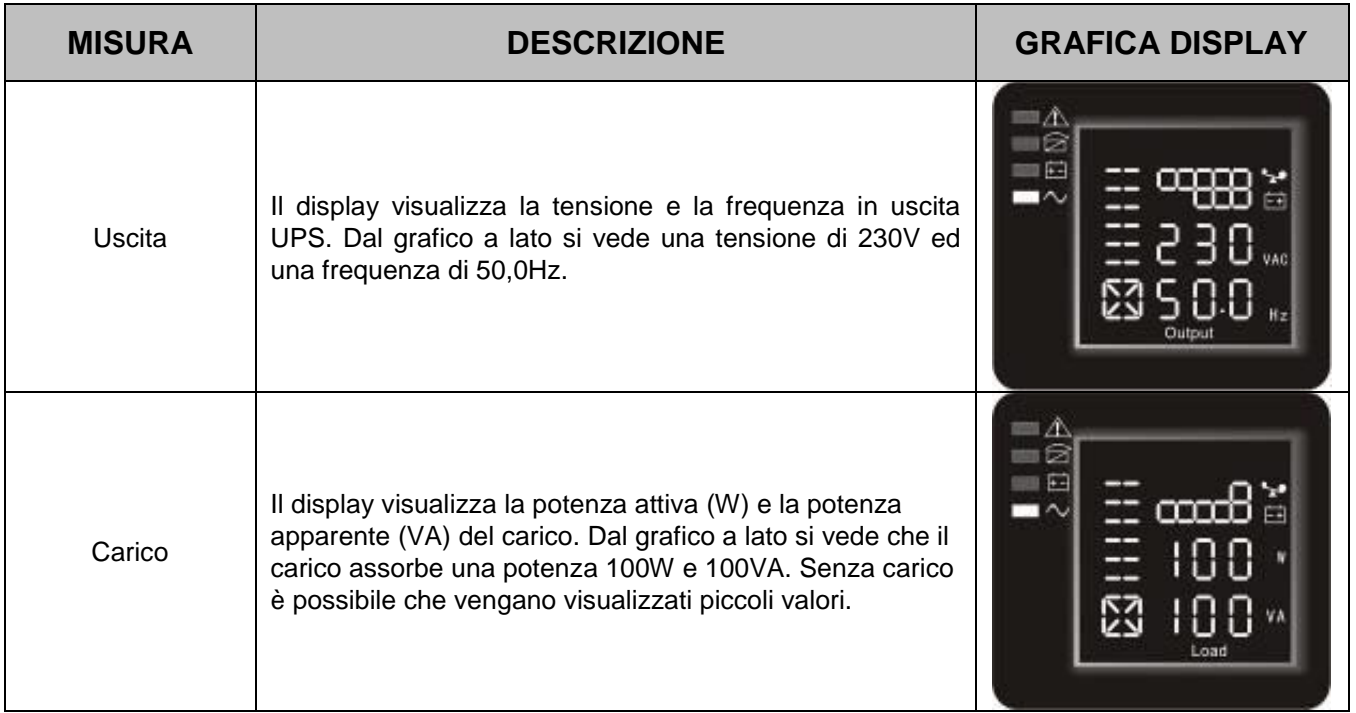

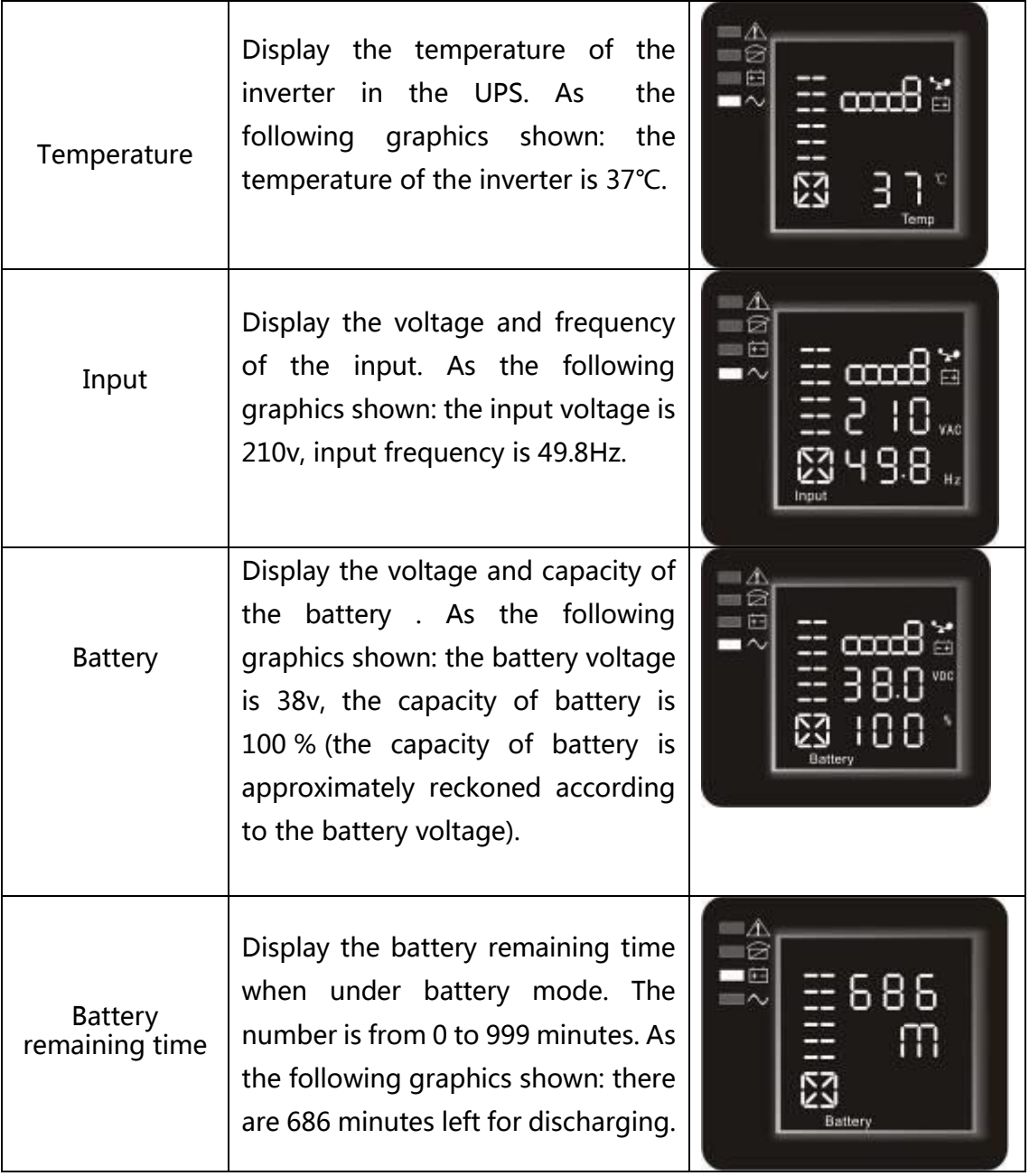

# <span id="page-21-0"></span>**User Settings**

The UPS has setting functions. This user settings can be done under any kind of UPS working mode. The setting will take effect under certain condition. Below table describes how to set the UPS.

#### **Table 6. User Settings**

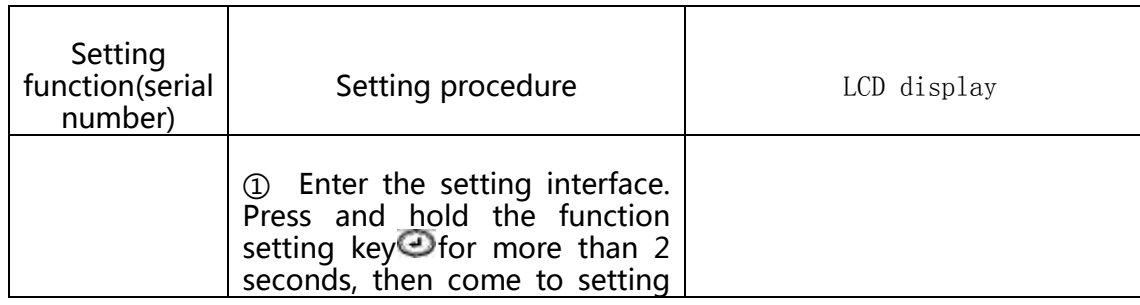

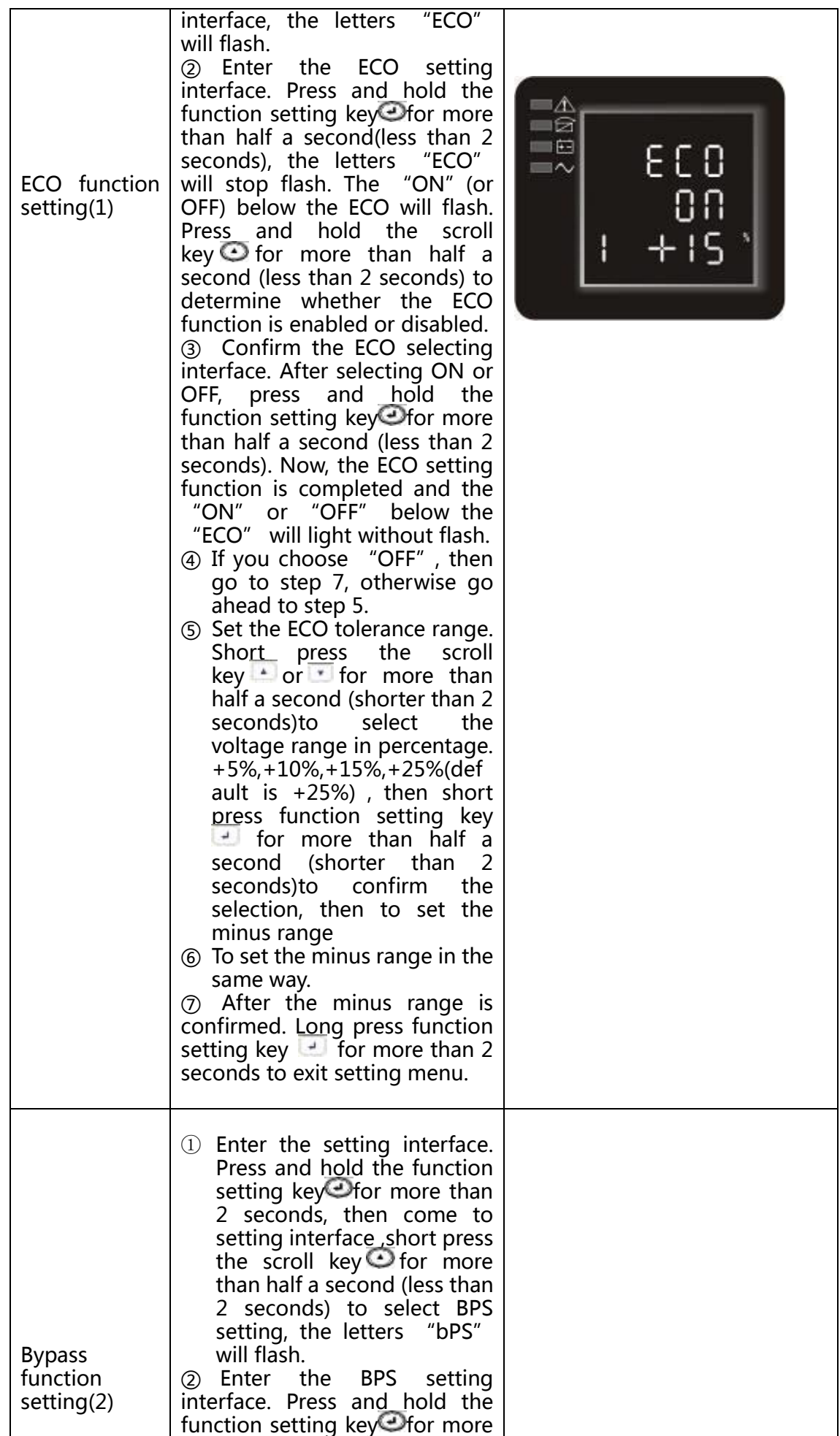

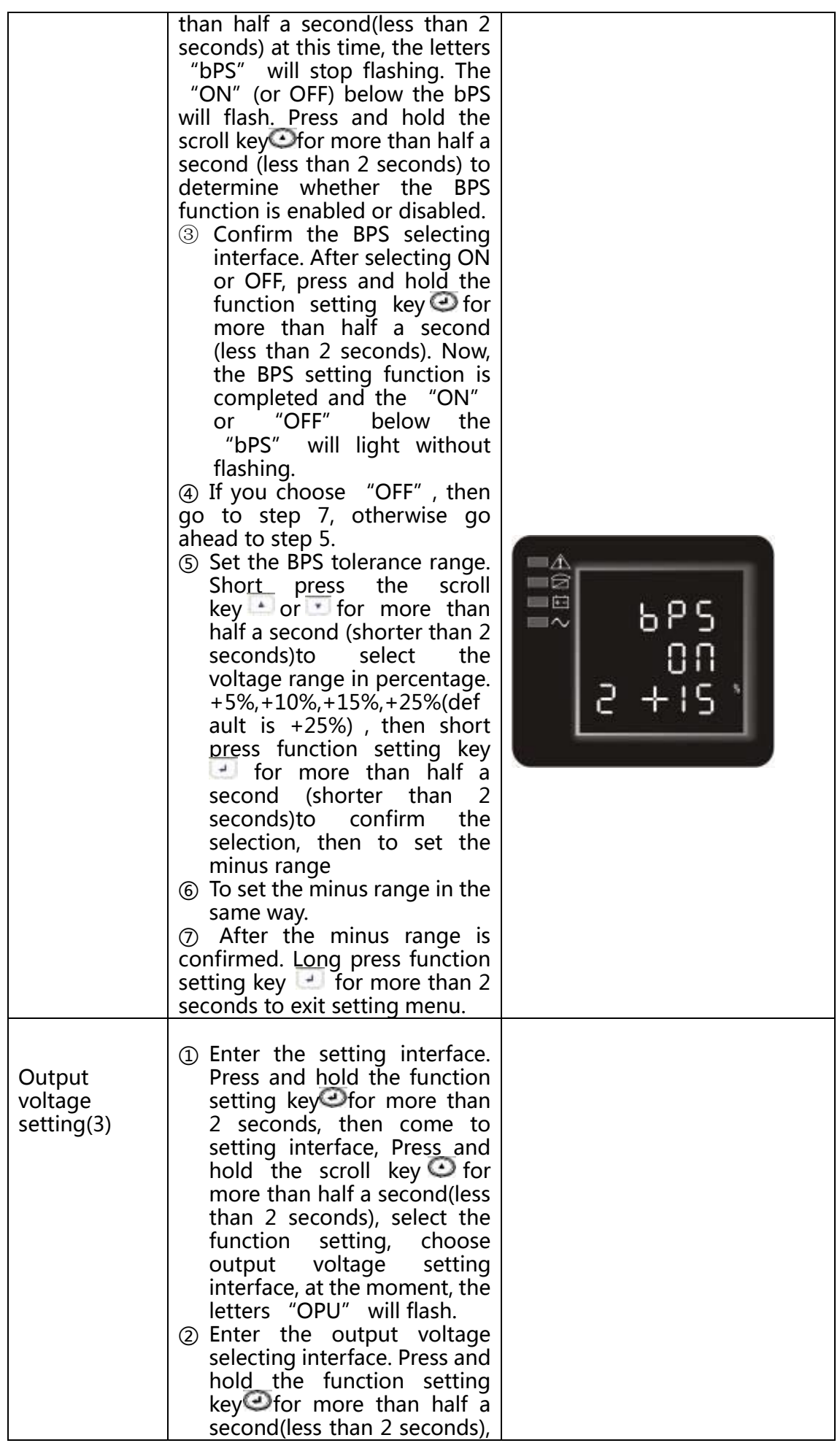

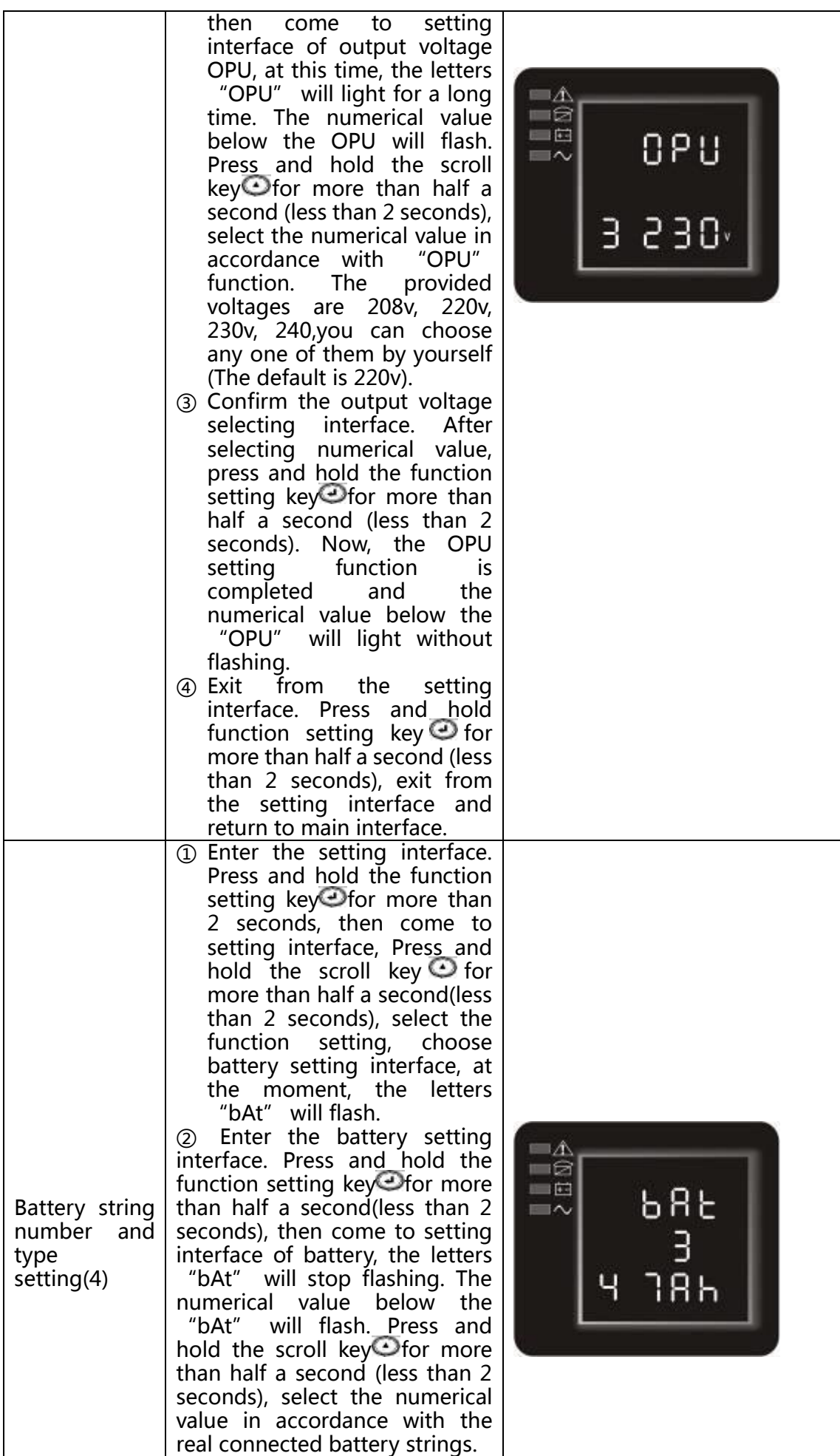

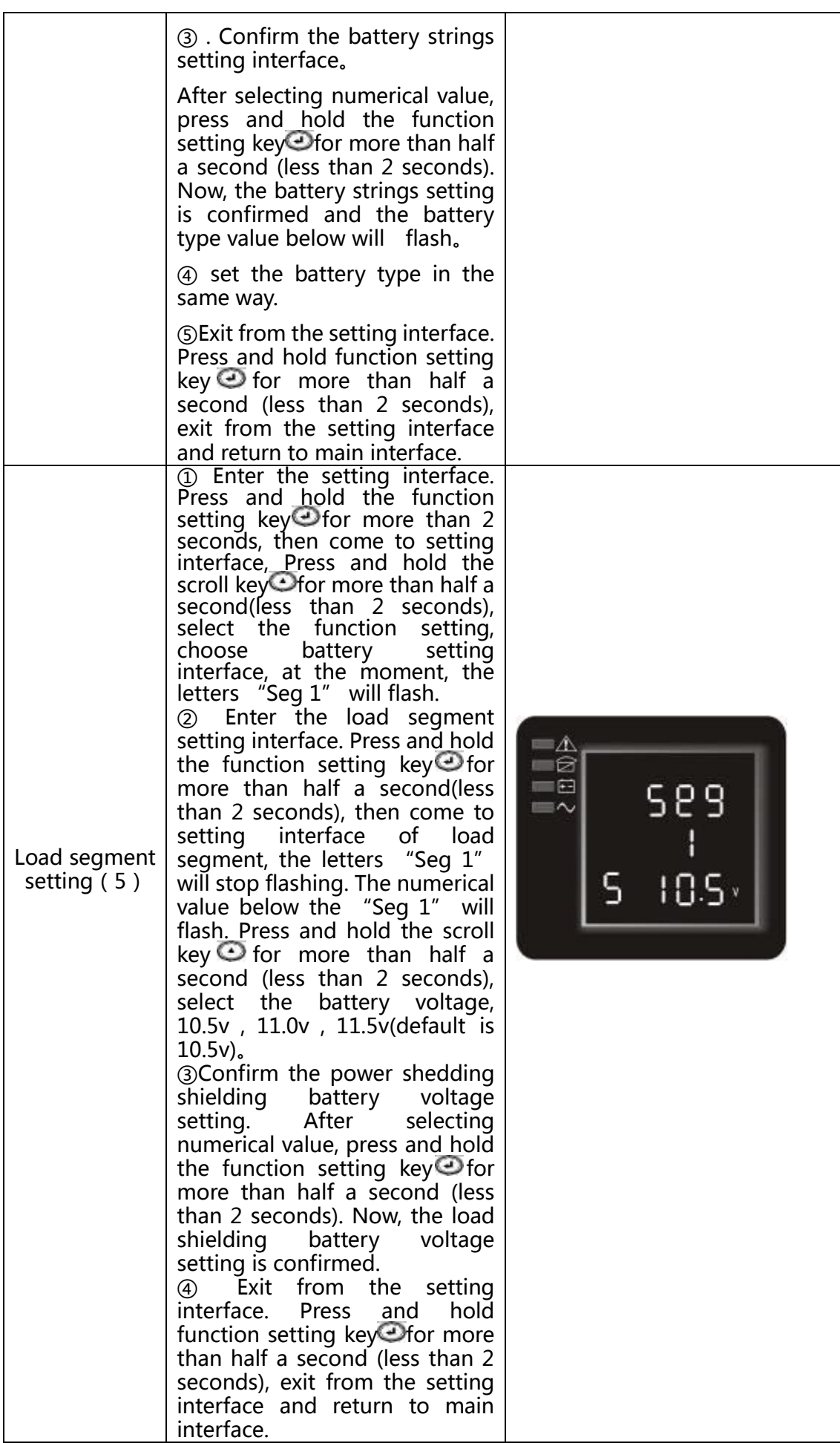

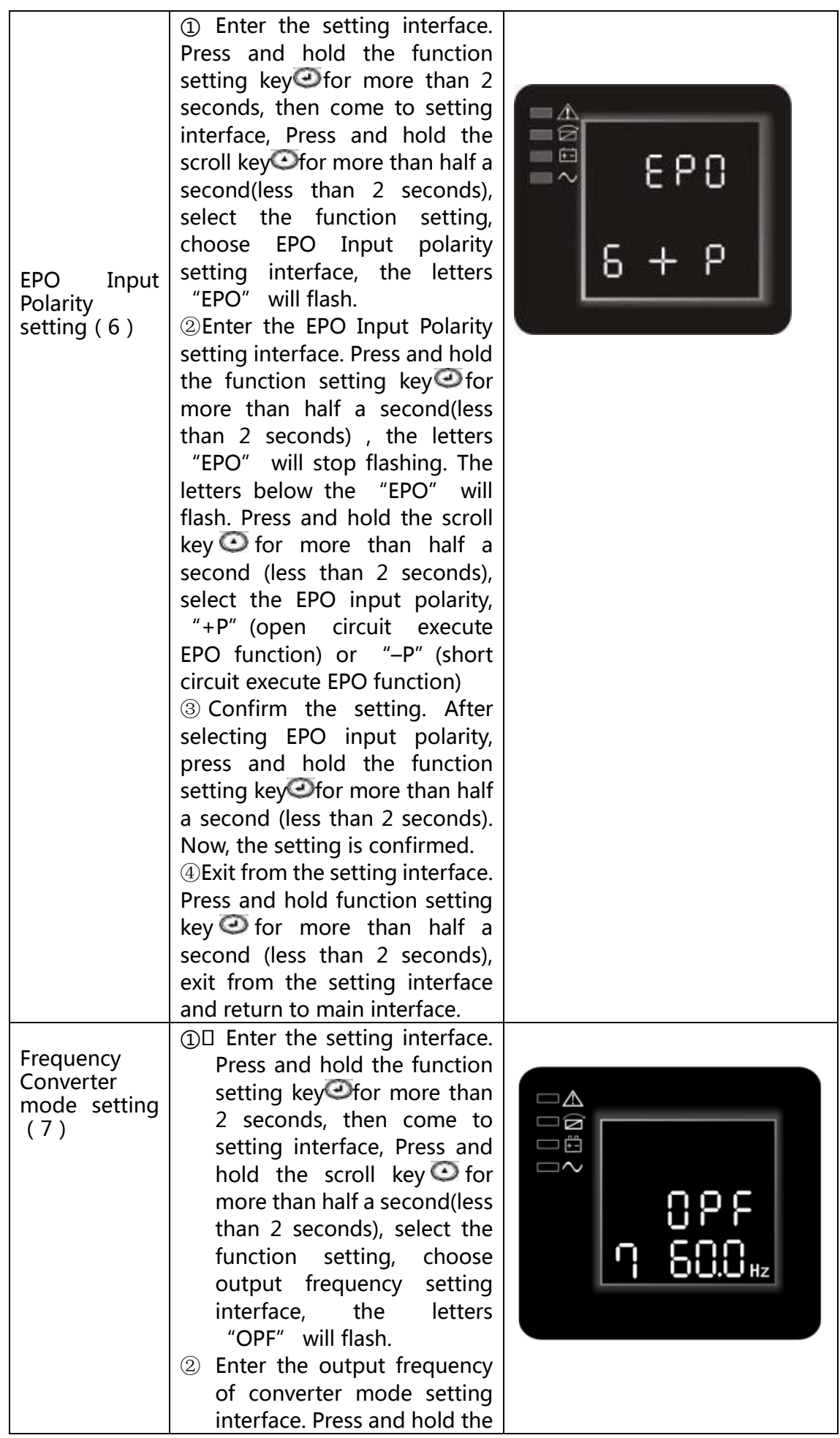

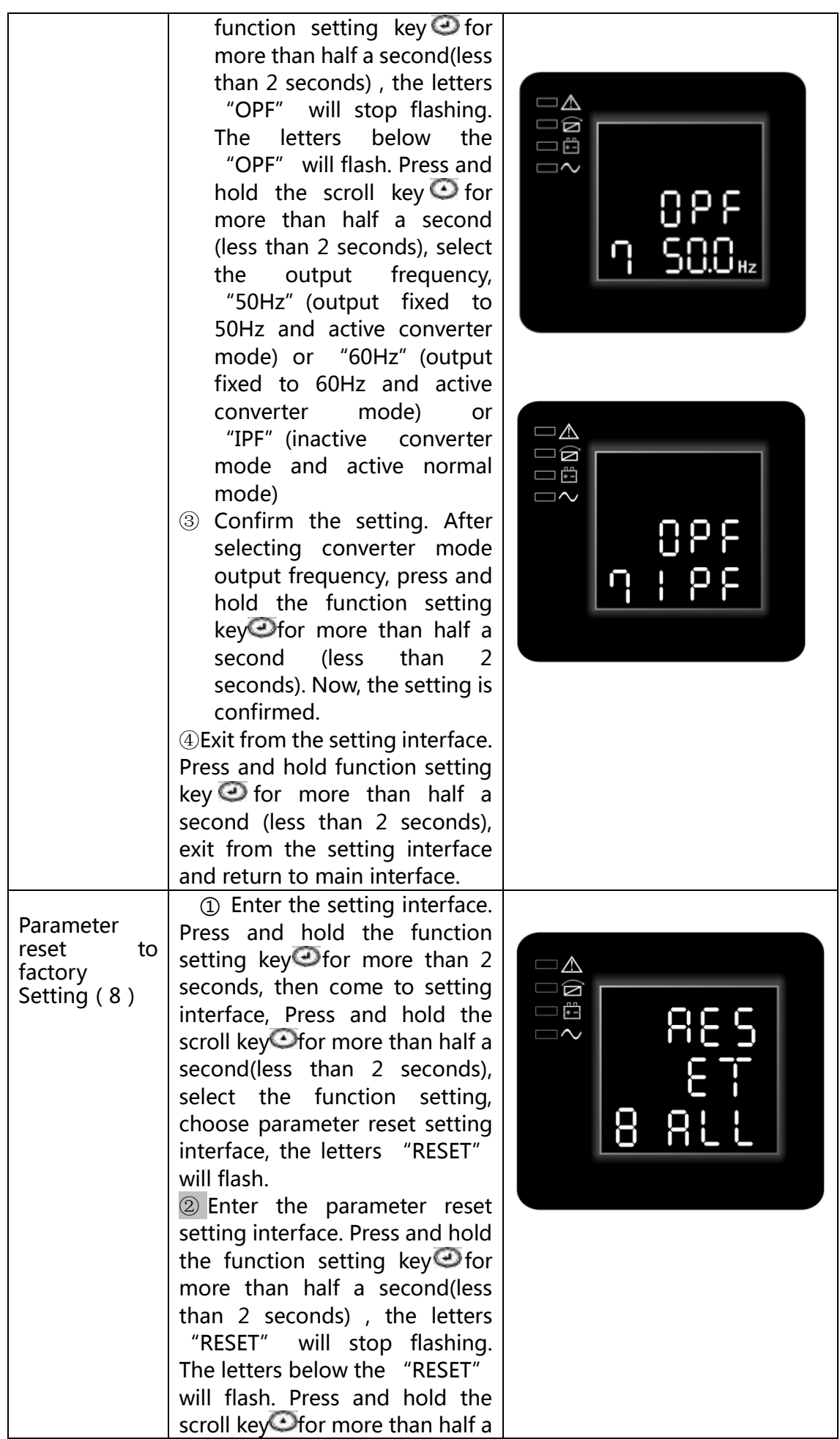

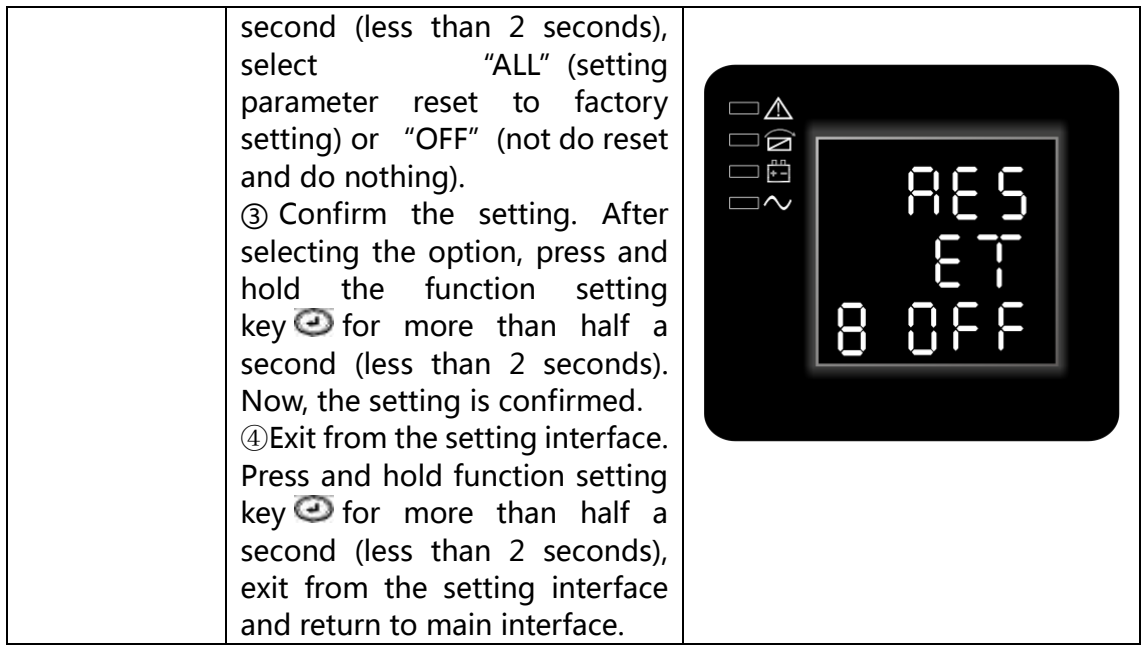

## **Table 7. Operating Modes**

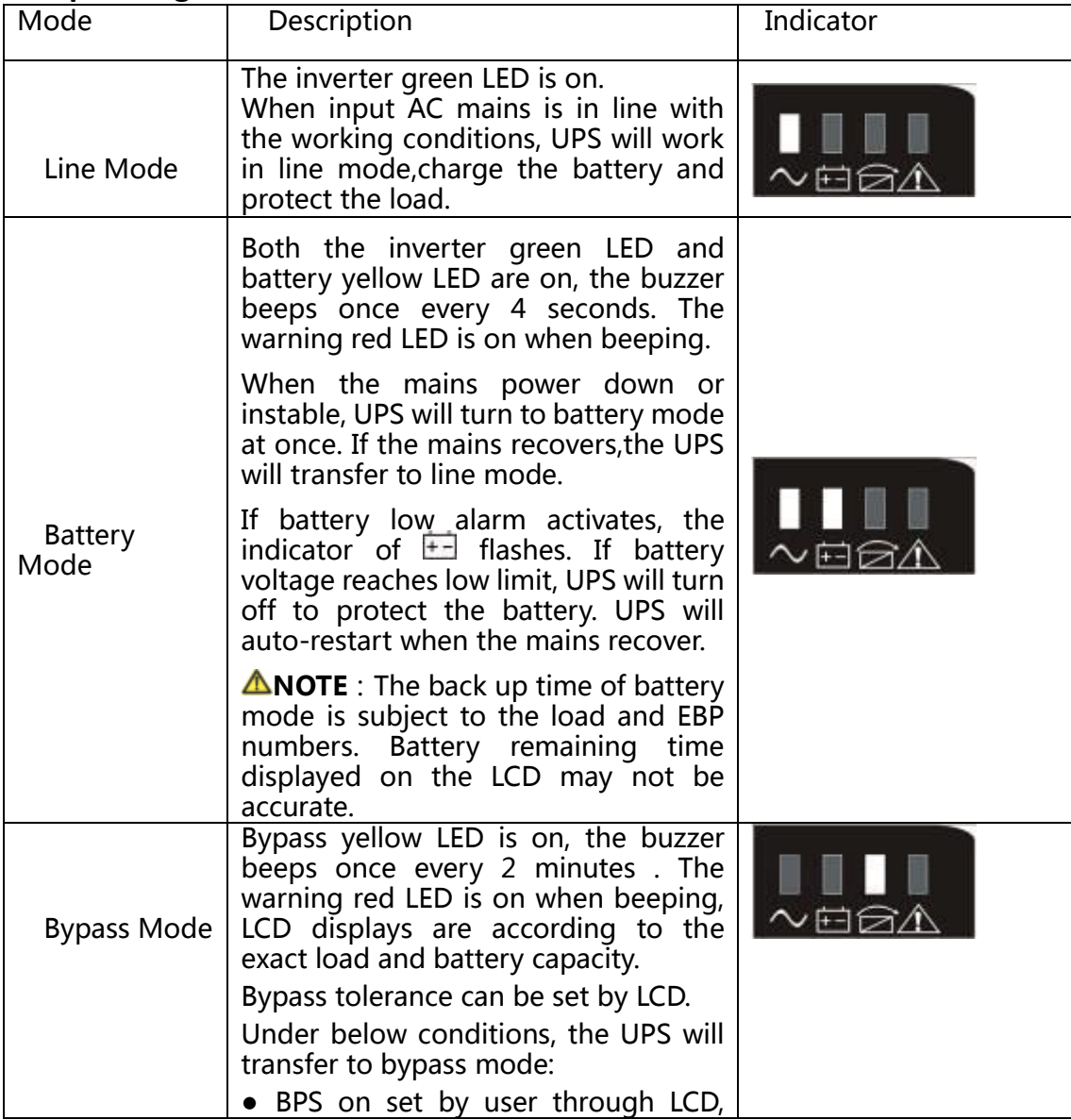

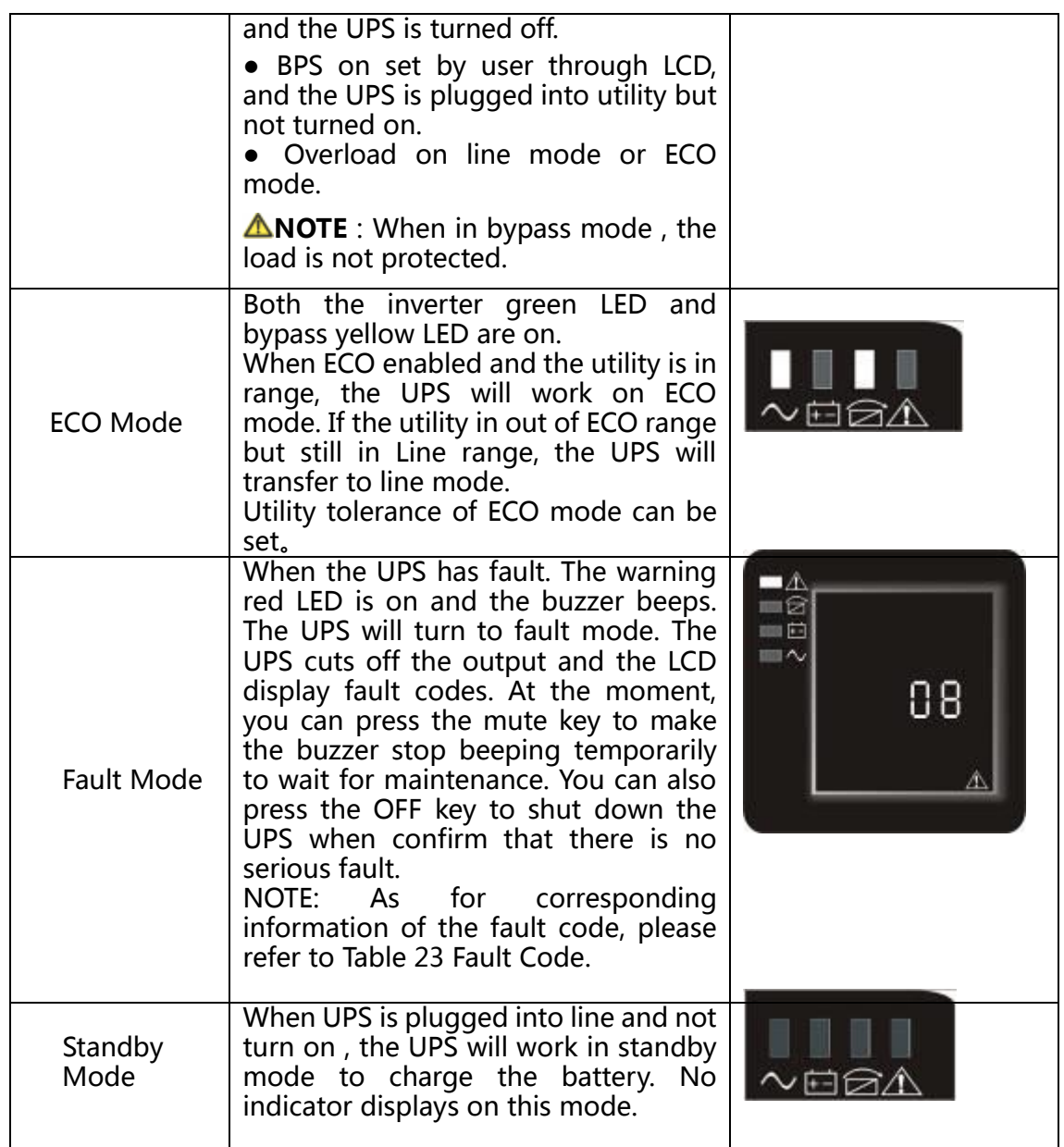

## <span id="page-29-0"></span>**UPS Turn on and Turn off**

#### <span id="page-29-1"></span>**Start up operation**

#### <span id="page-29-2"></span>**Turn on the UPS in line mode**

- **1.** Once mains power is plugged in, the UPS will charge the battery, at the moment, the LCD shows that the output voltage is 0, which means the UPS has no output. If it is expected to have the output of bypass, you can set the bps "ON" by LCD setting menu.
- **2.** Press and hold the ON key for more than half a second to start the UPS, then it will start the inverter.
- **3.** Once started, the UPS will perform a self-test function, LED will light and go out circularly and orderly. When the self-test finishes, it will come to line mode, the corresponding LED lights, the UPS is working in line mode.

#### <span id="page-29-3"></span>**Turn on the UPS by DC without mains power**

- **1.** When mains power is disconnected, press and hold the ON key for more than half a second to start UPS.
- **2.** The operation of the UPS in the process of start is almost the same as that when mains power

is in. After finishing the self-test, the corresponding LED lights and the UPS is working in battery mode.

#### <span id="page-30-0"></span>**Turn off operation**

#### <span id="page-30-1"></span>**Turn off the UPS in line mode**

- **1.** Press and hold the OFF key for more than half a second to turn off the UPS and inverter.
- **2.** After the UPS shutdown, the LEDs go out and there is no output. If output is needed, you can set bps "ON" on the LCD setting menu.

#### <span id="page-30-2"></span>**Turn off the UPS by DC without mains power**

- **1.** Press and hold the OFF key for more than half a second to turn off the UPS.
- **2.** When turning off the UPS, it will do self-testing firstly. The LEDs light and go out circularly and orderly until there is no display on the cover.

#### <span id="page-30-3"></span>**UPS self-test/mute test operation.**

- **1.** When the UPS is in line mode, press and hold the self-test/mute key for more than 1 second, the LEDs light and go out circularly and orderly. The UPS comes to self-test mode and tests its status. It will exit automatically after finishing testing, and the LED indication will go back to previous status.
- **2.** When the UPS is in battery mode, press and hold the self-test/mute key for more than 1 second, the buzzer stops beeping. If you press and hold the self-test/mute key for one more second, it will restart to beep again.

#### <span id="page-30-4"></span>**Configuring Battery Settings**

Set the UPS for the number of EBPs installed.

To ensure maximum battery runtime, configure the UPS for the correct

number of EBPs, refer to Table 8 for the appropriate setting of battery numbers and type. Use the up and down scroll keys to select the number of battery strings according to your UPS configuration:

#### **able 8 Battery number Configuration**

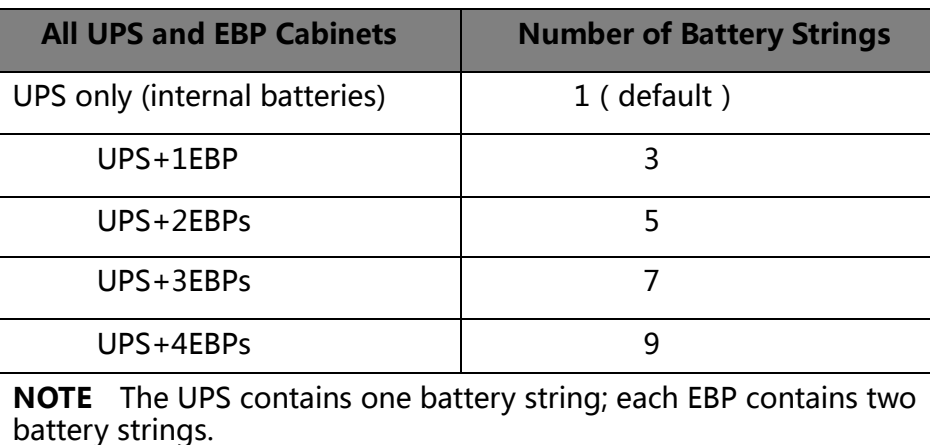

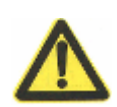

#### **CAUTION**

The following process must be performed if the UPS is connected with generator.

- First, turn on the generator, after it runs stably connect output power of the generator to UPS input terminal, then turn on the UPS. After the UPS is turned on, please connect load one by one.
- It is recommended that the generator capacity is as twice as the UPS rated capacity.
- You had better not use the ECO mode when the quality of the input AC mains is not good.

## <span id="page-31-0"></span>**5 COMMUNICATION RS232, USB, OPTIONALS AND EPO**

This section describes the:

- Communication ports (RS-232 and USB)
- Connectivity cards
- Emergency Power-off (EPO)
- Load Segments
- UPSilon2000 Power Management Software

## <span id="page-31-1"></span>**Installing Communication Options and Control Terminals**

To install the communication options and control terminals:

- **1.** Install the appropriate connectivity card and/or necessary cable(s) and connect the cables to the appropriate location.
- **2.** Route and tie the cable(s) out of the way.
- **3.** Continue to "Operation" on page 26/28 to start up the UPS.

## <span id="page-31-2"></span>**Communication Options**

The UPS has serial communication capabilities through the USB and RS-232 communication ports or through a connectivity card in the available communication bay. The UPS supports two serial communication devices according to the following table:

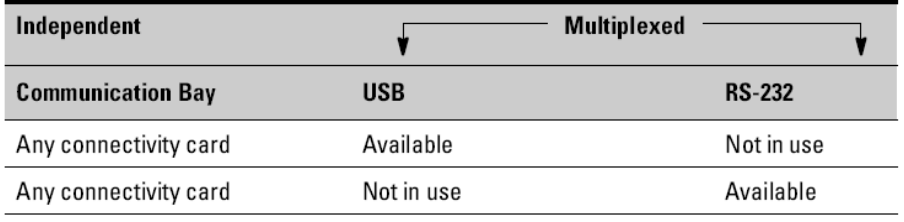

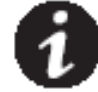

*NOTE***:***The communication speed of the RS232 port is fixed at 2400 bps.*

## <span id="page-31-3"></span>**RS-232 and USB Communication Ports**

To establish communication between the UPS and a computer, connect your computer to one of the UPS communication ports using an appropriate communication cable (not supplied). See

Figure 20,21 for the communication port locations.

When the communication cable is installed, power management software can exchange data with the UPS. The software polls the UPS for detailed information on the status of the power environment. If a power emergency occurs, the software initiates the saving of all data and an orderly shutdown of the equipment. The cable pins for the RS-232 communication port are identified in Figure 22 and the pin functions are described in Table 9.

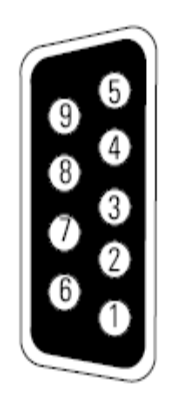

#### **Figure 17 RS-232 Communication Port (DB-9 Connector)**

#### **Table 9. RS-232 Communication Port Pin Assignment**

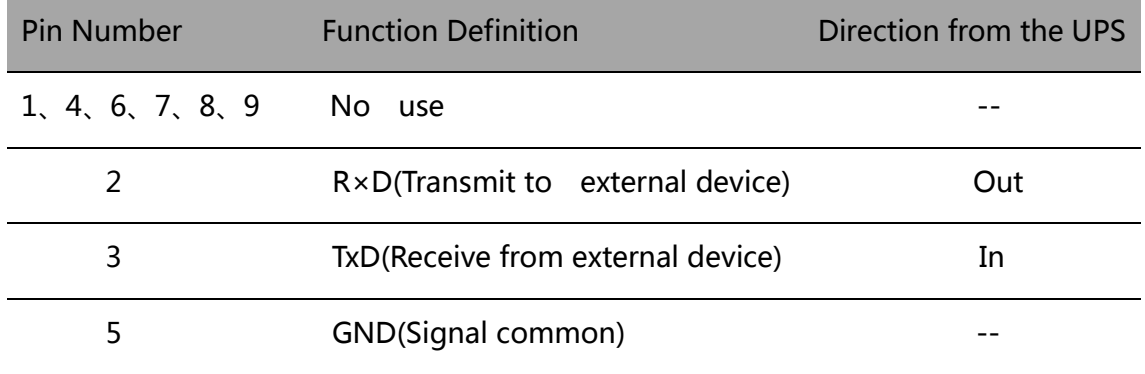

#### <span id="page-32-0"></span>**Connectivity Cards**

Connectivity cards allow the UPS to communicate in a variety of networking environments and with different types of devices. The UPS has one available communication bay for the following connectivity cards:

- **Web/SNMP Card**  has SNMP and HTTP capabilities as well as monitoring through a Web browser interface; connects to a twisted-pair Ethernet (10/100BaseT) network. In addition, a Environmental Monitoring Probe can be attached to obtain humidity, temperature, smoke alarm, and security information.
- **Relay Interface Card** has isolated dry contact relay outputs for UPS status: Utility failure, Low battery, UPS alarm/OK, or On bypass.

See Figure 20, for the location of the communication bay.

**NOTE**: Before installing the connectivity card, please remove the clip from the bay. Refer to the user's manual of the appropriate cards.

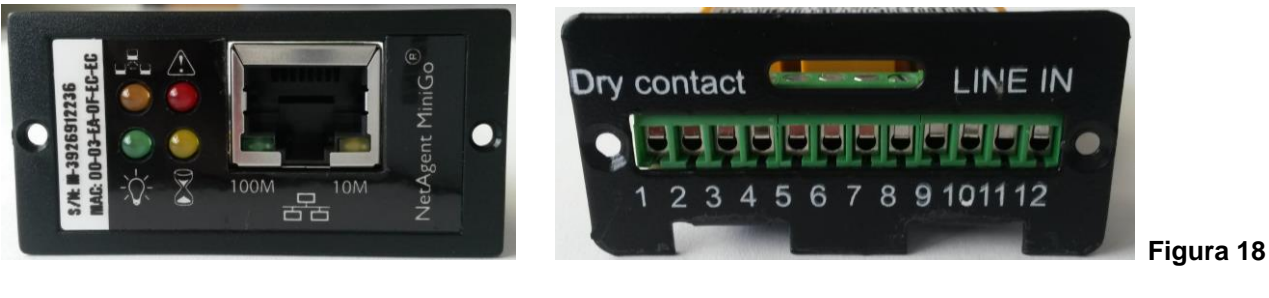

SNMP card **RELAY card** RELAY card

<span id="page-33-0"></span>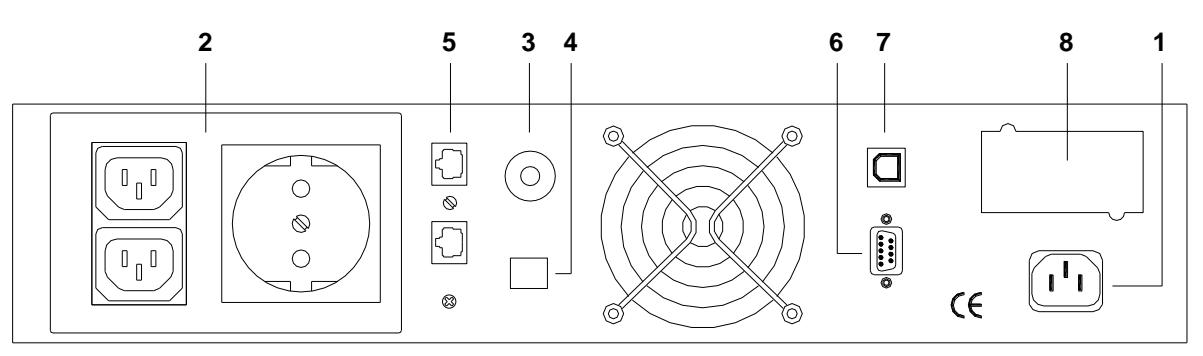

**Figure 19 UPS rear view**

- 1) Input plugin
- 2) UPS output outlets
- 3) Thermal fuse
- 4) EPO
- 5) RJ11/RJ45
- 6) RS-232 port
- 7) USB port
- 8) Optiona slot for communication

#### **Emergency Power-off**

EPO is used to shut down the UPS from a distance. This feature can be used for shutting down the load and the UPS by thermal relay, for instance in the event of room overtemperature. When EPO is activated, the UPS shuts down the output and all its power converters immediately. The UPS remains on to alarm the fault.

There is also a front panel EPO option for user to initial EPO function by pressing the three switch on the front panel together. When the three switches is pressed down at the same time, the EPO function will be actived, UPS will shutdown and the buzzer will long beep. Pressing startup switches will not turn on the UPS unless the EPO function is deactived by pressing the three switches together and press off switches to return normal status.

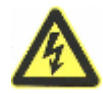

## **WARNING**

The EPO circuit is an IEC 60950 safety extra low voltage (SELV) circuit. This circuit must be separated from any hazardous voltage circuits by reinforced insulation.

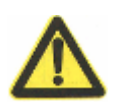

## **CAUTION**

• The EPO must not be connected to any utility connected circuits. Reinforced insulation to the utility is required. The EPO switch must have a minimum rating of 24 Vdc and 20 mA and be a dedicated latching-type switch not tied into another circuit. The EPO signal must remain active for at least 250 ms for proper operation.

• To ensure the UPS stops supplying power to the load during any mode of

operation, the input power must be disconnected from the UPS when the emergency power-off function is activated.

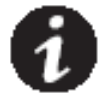

**NOTE** For Europe, the emergency switch requirements are detailed in "Electrical Installation of the Buildings, Part 4: Protection for Safety Chapter 46: Isolation and Switching."

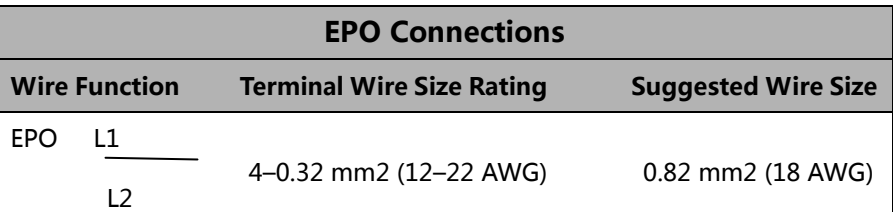

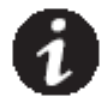

**NOTE** Leave the EPO connector installed onto the EPO port of the UPS even if the EPO function is not needed.

See Figure 20, for EPO location.

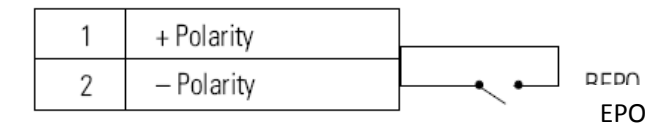

#### **Figure 20 EPO Connections**

You can set the EPO polarity. See the "EPO Input Polarity" setting in "User Settings"

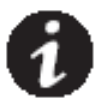

**NOTE** Depending on user configuration, the pins must be shorted or opened to keep the UPS running. To restart the UPS, reconnect (re-open) the EPO connector pins and turn on the UPS manually. Maximum resistance in the shorted loop is 10 ohm.

**NOTE** Always test the EPO function before applying your critical load to avoid accidental load loss.

## **UPSilon2000 Power Management Software**

Each UPS ships with UPSilon2000 Power Management Software. To begin installing UPSilon2000 software, see the instructions accompanying the Software Suite CD.

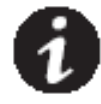

**NOTE** Install UPSilon2000 power management software with the serial number attched on the cover of the CD .When running the monitor software , choose appropriate communication port. If using RS232, choose COM1/2 and Megatec protocol. If using USB, choose megatec USB.

UPSilon2000 software provides up-to-date graphics of UPS power and system data and power flow. It also gives you a complete record of critical power events, and it notifies you of important UPS or power information. If there is a power outage and the UPS battery power becomes low, UPSilon2000 software can automatically shut down your computer system to protect your data before the UPS shutdown occurs.

# <span id="page-35-0"></span>**6 UPS Maintenance**

## <span id="page-35-1"></span>**UPS and Battery Care**

For the best preventive maintenance, keep the area around the UPS clean and dust‐free. If the atmosphere is very dusty, clean the outside of the system with a vacuum cleaner. For full battery life, keep the UPS at an ambient temperature of 25°C (77°F).

**NOTE** The batteries in the UPS are rated for a 3–5 year service life. The length of service life varies, depending on the frequency of usage and ambient temperature. Batteries used beyond expected service life will often have severely reduced runtimes. Replace batteries at least every 5 years to keep units running at peak efficiency.

## <span id="page-35-2"></span>**Storing the UPS and Batteries**

If you store the UPS for a long period, recharge the battery every 6 months by connecting the UPS to utility power. The internal batteries charge to 80% capacity in less than 5 hours. However, we recommends that the batteries charge for 48 hours after long-term storage.

## <span id="page-35-3"></span>**Replacing Batteries**

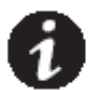

*NOTE DO NOT DISCONNECT the batteries while the UPS is in Battery mode.*。

The EBP can be replaced when UPS is ON, but be aware that if the utility fails at that time , the load of the UPS may NOT be protected.

## WARNING

- Servicing should be performed by qualified service personnel knowledgeable of batteries and required precautions. Keep unauthorized personnel away from batteries.
- $\bullet$ Batteries can present a risk of electrical shock or bum from high short circuit current. Observe the following precautions: 1) Remove watches, rings, or other metal objects; 2) Use tools with insulated handles: 3) Do not lay tools or metal parts on top of batteries. 4) Wear rubber gloves and boots.
- When replacing batteries, replace with the same type and number of batteries or battery packs. Contact your service representative to order new batteries.
- Proper disposal of batteries is required. Refer to your local codes for disposal requirements.
- Never dispose of batteries in a fire. Batteries may explode when exposed to flame.

## **Replacing Tower EBPs**

**CAUTION**

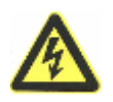

The EBP is heavy. Lifting the cabinet requires a minimum of two people.

1. Unplug the EBP cable from the UPS. If additional EBPs are installed, unplug the EBP cable from the battery connector on each EBP.

2. Replace the EBP(s). See "Recycling the Used Battery or UPS" on page 62 for proper disposal.

3. For each replaced EBP, remove the cable retention clip covering the battery connector(s), as shown in Figure 17 on page 25. Retain the clips.

4. Plug the EBP cable(s) into the battery connector(s) as shown in Figure 17 on page 25. Up to four EBPs may be connected to the UPS.

5. Retain the removed clips.

6. Verify that the EBP connections are tight and that adequate bend radius and strain relief exist for each cable.

# **Replacing RT UPS and EBPS**

- 1. If the battery fault, the following steps are provided for modular unit to replace the new battery pack
- 2. Remove the front cover of the battery box.
- 3. Remove the connection cables between battery box and UPS. Release the screw of the baffle of the battery pack as the Fig26 shows, then remove the baffle from the left or right.

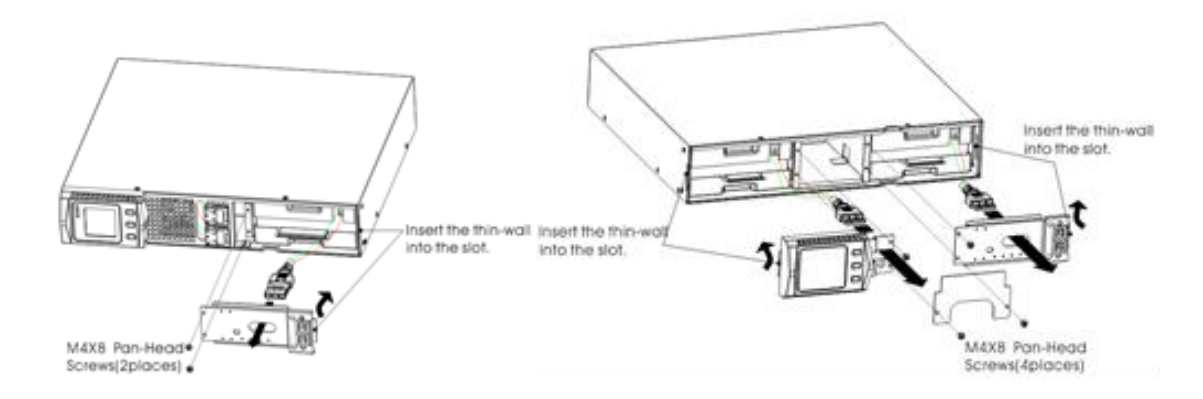

## **Figura 21 The Installation for baffle of battery pack**

4. Grasp the handle in front of the battery pack, take out of it and hold it, then remove the battery pack as fig. 27 shown.

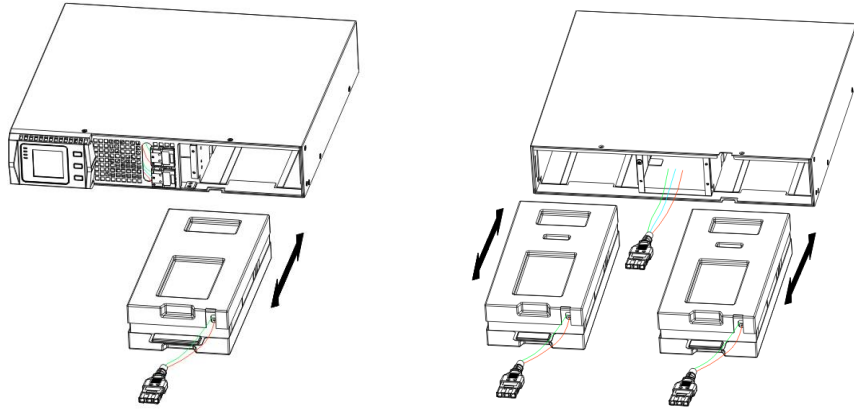

**Figura 22 Rimozione pacco batterie**

 5.Hold the middle of the new battery pack, insert it. Once install the new battery pack, make sure it is completely inserted into the chassis as fig 23 shown

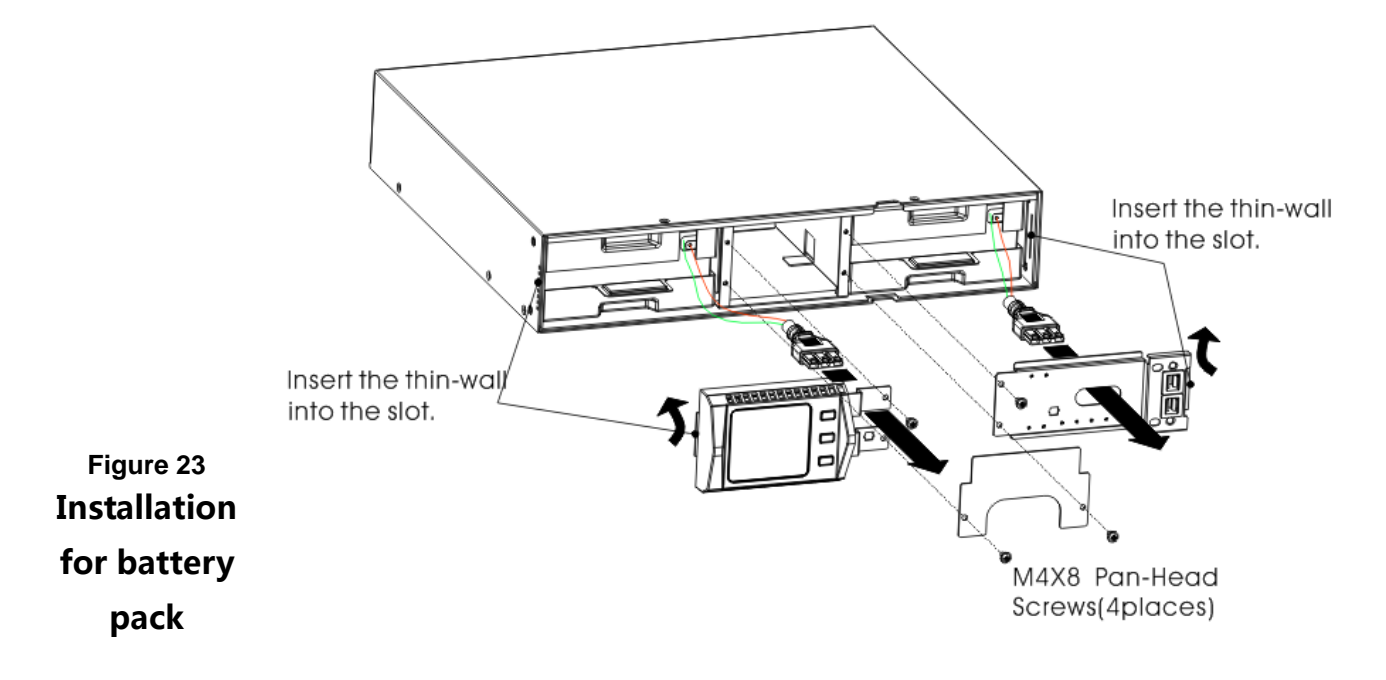

## **Testing New Batteries**

To test new batteries:

- 1. Plug the UPS into a power outlet for 48 hours to charge the batteries.
- 2. Start up the UPS by pressing the start up combination button.

3. Press the battery test combination button to activate the battery test.

The UPS starts a battery test if the batteries are fully charged, the UPS is in Normal mode with no active alarms, and the bypass voltage is acceptable.

During the battery test, the UPS transfers to Battery mode and discharges the batteries for 10 seconds. The LED indicators of the front cover stop cycling when the test is completed.

#### <span id="page-38-0"></span>**Recycling the Used Battery or UPS**

Contact your local recycling or hazardous waste center for information on proper disposal of the used battery or UPS.

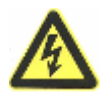

## **WARNING**

- Do not dispose of the battery or batteries in a fire. Batteries may explode. Proper disposal of batteries is required. Refer to your local codes for disposal requirements.
- Do not open or mutilate the battery or batteries. Released electrolyte is harmful to the skin and eyes. It may be toxic.

## <span id="page-38-1"></span>**7. TECHNICAL SPECIFICATION**

**Table 10. Communication ports (standard and optional)**

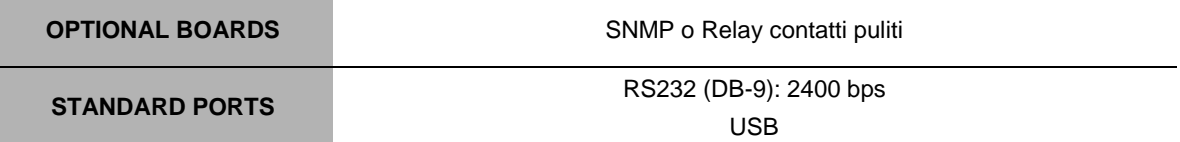

#### **Table 11 Battery cabinet voltage (EBP)**

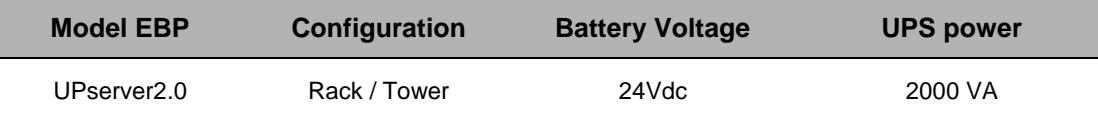

**Table 12. UPS Model**

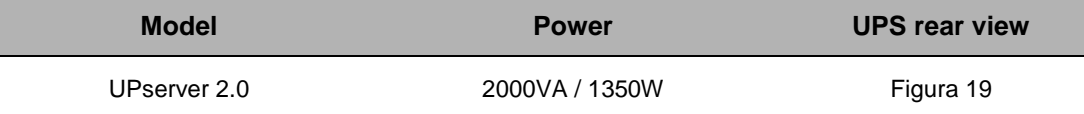

#### **Table 13. Weight and dimensions**

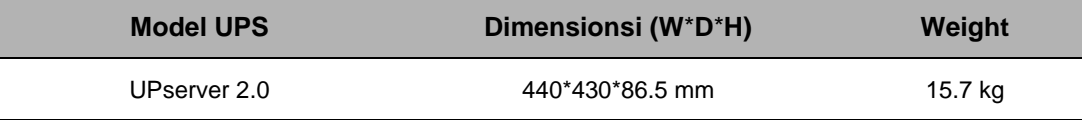

#### **Table 14. Input**

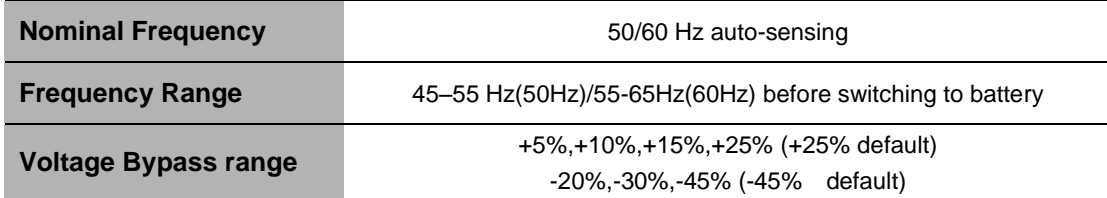

**Table 15. Input**

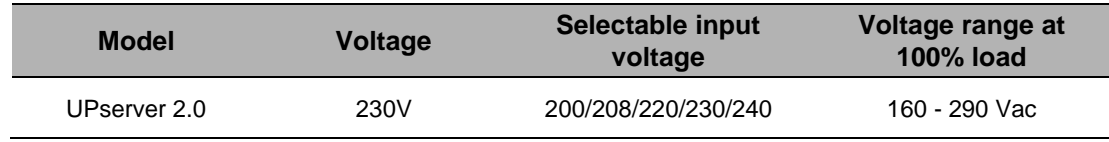

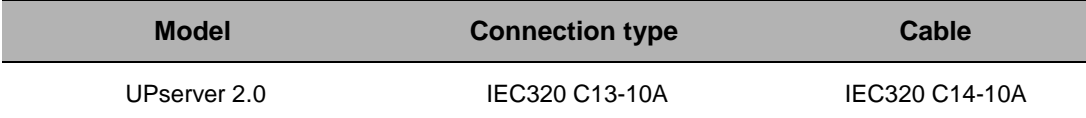

**Table 17. Output**

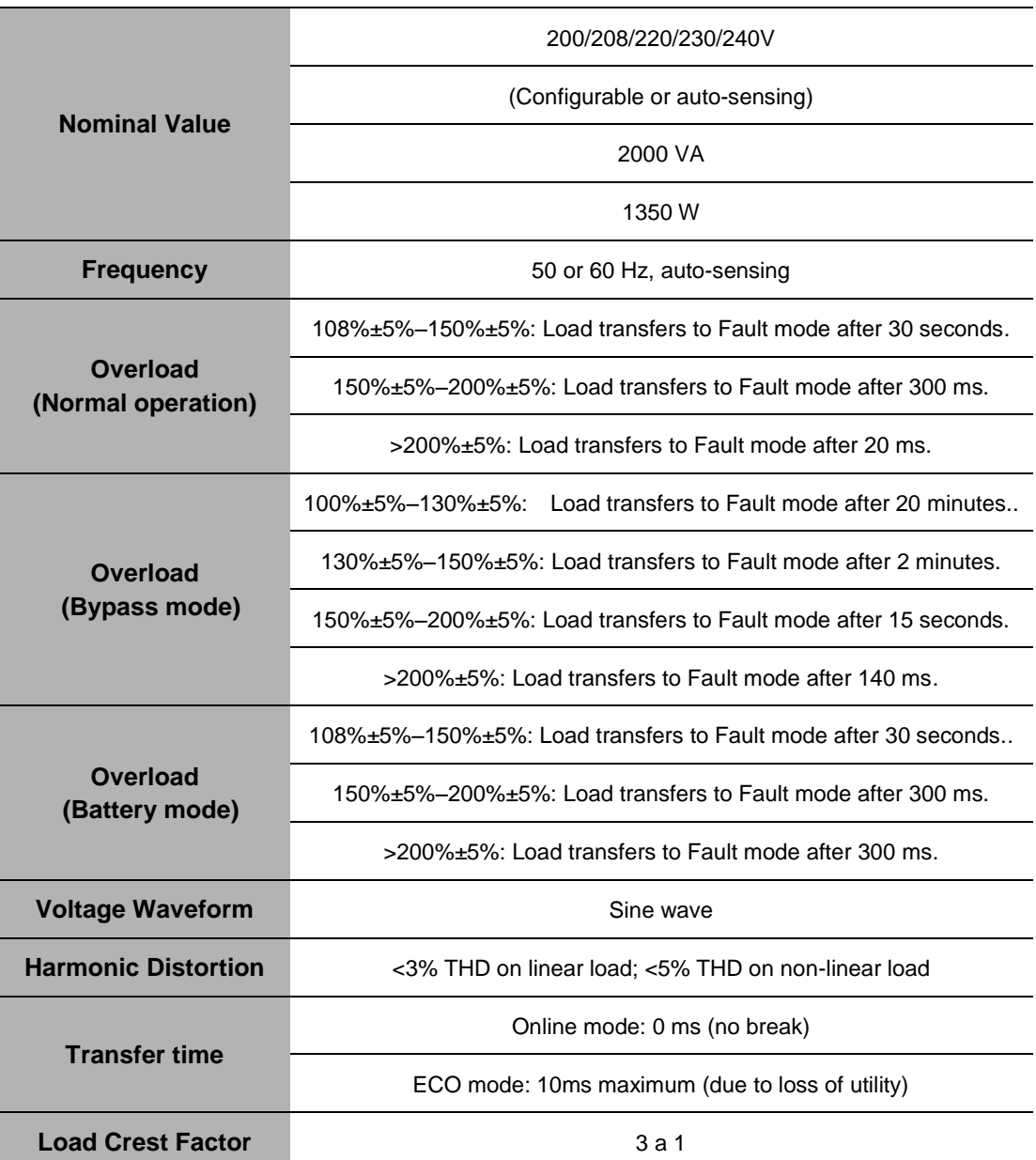

#### **Table 18. Output electrical connections**

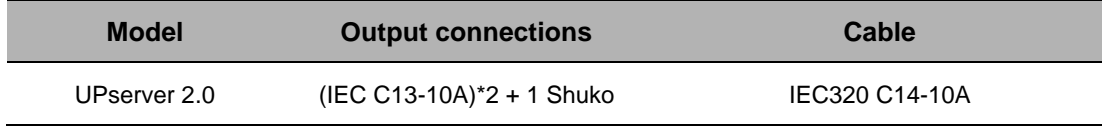

#### **Table 19. Environmental and Safety**

I

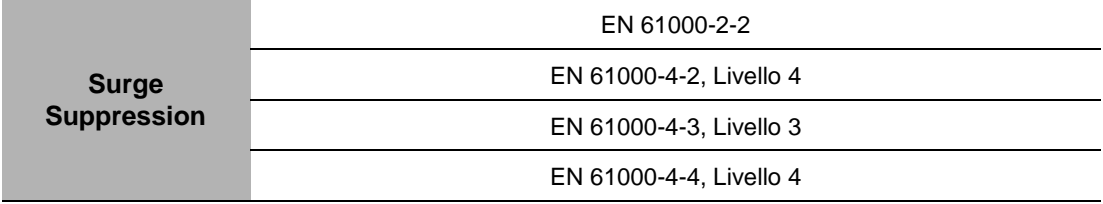

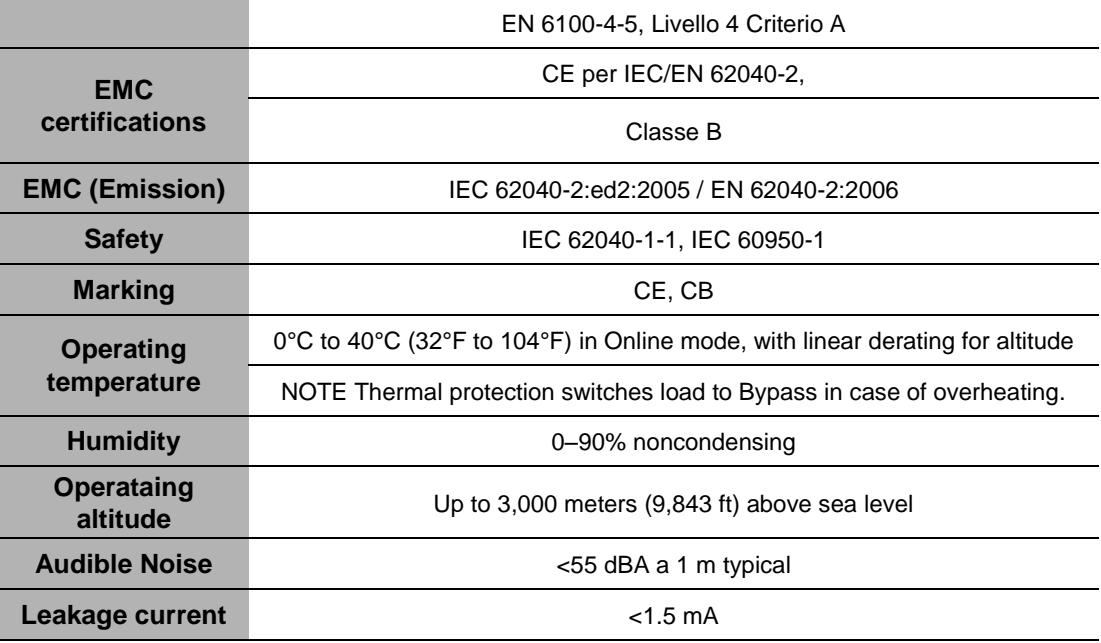

## <span id="page-40-0"></span>**8. TROUBLESHOOTING**

The following messages are the information that users would find on UPS when it meets some problems. Users can judge if the fault is caused by external factors and know how to deal with it by making full use of the information.

Fault indicator on, indicates that the UPS has detected some faults. Buzzer beeps, indicates that UPS need to be paid attention to, if beeps for a long time, it means that there is something wrong with the machine. If you need help, contact our service department, the following messages should be provided for analysis:

- ◆UPS MODEL NO. and SERIAL NO.
- ◆Date of fault happened
- ◆ Detailed description of the problem (include indicator statements on cover)

the following table describes typical alarm conditions.

#### **Table 22.**

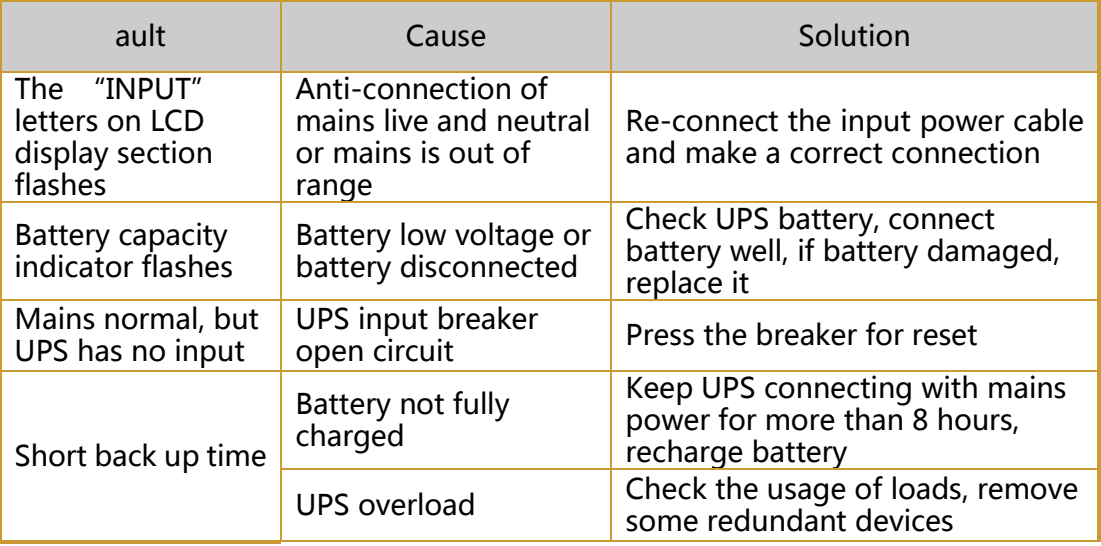

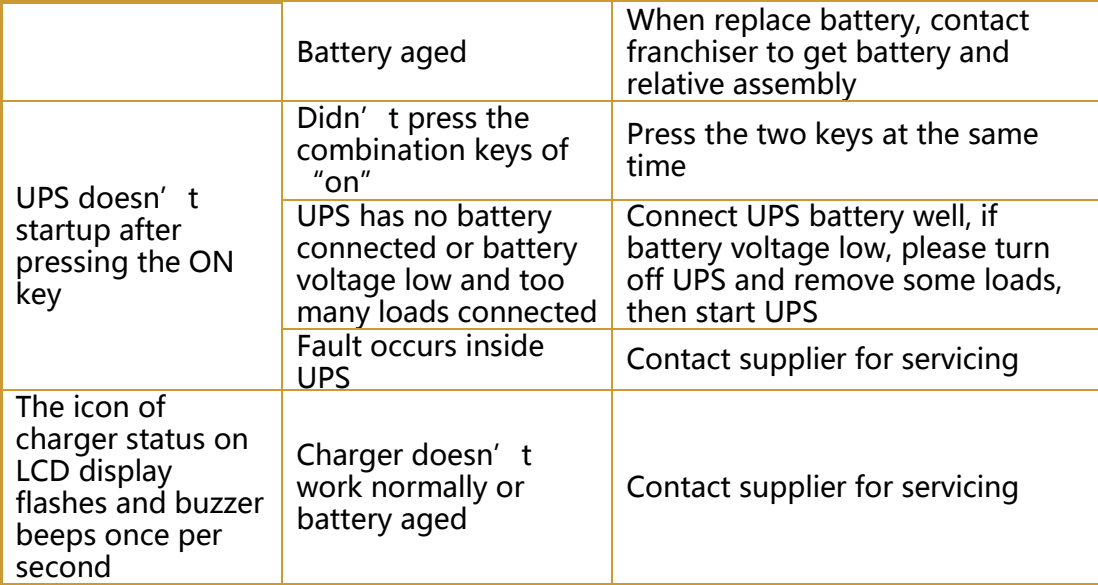

# **WARRANTY**

Dear Customer,

Thank you for purchasing a NAICON product. We hope that you be satisfied. If the product fails in warranty period, please contact your dealer or call +39 02 950031 or go to www.naicon.com/elsist. Before contacting your dealer or authorized service network, we recommend that you read the operating and maintenance manual carefully.

With this warranty, NAICON warrants the product to be defective in materials or workmanship for 2 years, as of the original delivery date. If there are material or manufacturing defects during the warranty period, ELSIST affiliates, Authorized Service Centers or authorized resellers located in the EEC will repair or (at ELSIST discretion) replace the defective product or components under the terms and conditions below, without any charge for labor or spare parts costs. ELSIST reserves the right (in its sole discretion) to replace the components of defective products or low cost products with assembled parts or new or refurbished products. Conditions.

- 1. This warranty will only be valid if the defective product is returned together with the sales invoice. ELSIST reserves the right to refuse warranty service in the absence of such documents or if the information contained therein is incomplete or illegible.
- 2. This warranty does not cover the costs and / or any damages and / or defects resulting from any modifications or adjustments made to the product, without prior written permission from ELSIST, in order to adapt the product to local technical or safety standards in countries other than those for which the product was originally designed and manufactured.
- 3. This warranty will be void if the model or serial number indicated on the product has been modified, deleted, removed or otherwise illegible.
- 4. Are excluded by the warranty:
- Periodic maintenance and repair or replacement of parts subject to normal wear and tear.
- Any modification or modification to the product, without prior written permission from ELSIST to enhance performance than those described in the User and Maintenance Manual
- All costs of technical staff support and any transport from the customer's adress to Assistance Center and vice versa as well as all the risks involved.
- Damages due to:
	- a. Improper use, including but not limited to: (a) the use of the product for any purpose other than the intended use or failure to observe the ELSIST instructions for correct use and maintenance of the product, (b) installation or use of the product not complying with the Technical or Safety standards in the country in which it is used.
	- b. Repairs by unauthorized personnel or by the Customer himself.
	- c. Accidental events, lightning, floods, fires, incorrect ventilation or other causes not attributable to ELSIST.
	- d. Defects of the equipment or equipment to which the product was connected.
- 5. This warranty does not affect the buyer's rights established by applicable national laws nor the Customer's rights to the reseller arising out of the sales contract.

Unless authorized by the manufacturer, reproduction of any part of this manual is prohibited. Our equipment, built with the utmost care and with selected components, is controlled by ELSIST Quality Services. However, if you notice any anomalies, please inform us by calling 02-950031 specifying serial number and model of the devide, which are printed on the identification plate at the rear side of the UPS. ELSIST Assistance Service is also available to collect requests, comments, suggestions, if any.

#### In case of failure:

Contact our Customer Service Center at +39 02 95 0031, and verify the UPS malfunction.

If the products returned to NAICON were OPERATING or if they were delivered without our permission or for out-of-warranty products, they will be returned to the customer by charging a cost that will depend on the country where will be shipped.

END OF DOCUMENT